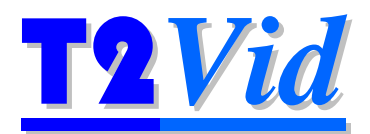

# **T2V006 Synthetic User Manual**

Video Clips for Testing and Optimisation of

Video Compression

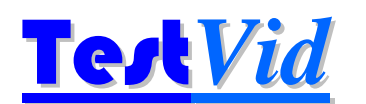

**www.testvid.com** 

*Intentionally blank* 

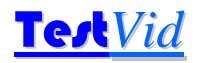

This User Manual contains full information on the video files that you/your organisation has licensed for use.

#### *Please ensure to read the next two pages for details of how these video clips may be used, within the terms of the License Agreement*

To find particular video clips that contain specific features/subjects that you wish to test for, it is recommended that you use the PDF version of this manual as this allows fast electronic searching for specific clip features using the "CF-words" (see section 5.2 for more information).

T2V006\_Synthetic User manual v1.0e

'T2Vid' and 'T3Vid' are trademarks of TestVid Ltd.

TestVid Ltd., 4 Cheyne Road, Bristol BS9 2DH, United Kingdom www.testvid.com sales@testvid.com Tel.: +44 (0)117 949 6411

© 2011, TestVid Ltd., All rights reserved

## **T2V006 Synthetic Testing Testing Testing Test**

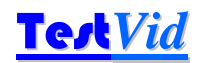

#### **TestVid Content License Agreement**

This Content License Agreement (this "Agreement") governs the terms by which you ("You" or "Your") obtain the right to use video files, music files, sound effects files, creative art, 3-D animations, computer animations, motion backgrounds, camera acquired video footage, photos, flash files, project files, music files, data files and other material (collectively referred to as " Content") supplied by TestVid Ltd ('TestVid'). This Agreement is in addition to the TestVid Terms and Conditions of Sale ("Terms and Conditions") which are incorporated herein by reference and to which You will be contractually bound upon Your first use of the Content. In the event of any inconsistency between this Agreement and the Terms and Conditions, this Agreement shall govern. Any capitalized term that is not defined in this Agreement shall have the same meaning as set out in the Terms and Conditions.

#### **GENERAL INFORMATION REGARDING THIS AGREEMENT**

USE OF ANY OF THE TESTVID CONTENT INDICATES FULL AGREEMENT TO THE TERMS OF THIS AGREEMENT, EITHER FOR YOURSELF OR ON BEHALF OF YOUR COMPANY OR EMPLOYER (WHETHER ACTING AS AN EMPLOYEE, CONTRACTOR, SUB-CONTRACTOR, CONSULTANT OR IN ANY OTHER CAPACITY), AND AGREE TO BE BOUND BY ITS TERMS. IF YOU ARE ACCEPTING ON BEHALF OF YOUR COMPANY OR EMPLOYER, YOU REPRESENT AND WARRANT THAT YOU HAVE FULL LEGAL AUTHORITY TO BIND YOUR COMPANY OR EMPLOYER. IF YOU DO NOT HAVE SUCH AUTHORITY OR YOU DO NOT ACCEPT OR AGREE WITH THESE TERMS, DO NOT USE THE CONTENT.

#### **LICENSE TERMS**

Upon Your acceptance of this Agreement and receipt of payment from You by TestVid, TestVid grants to You a perpetual, nonexclusive, non-transferable license to use the Content for the Permitted Uses (as outlined below). The use contemplated by You must be a Permitted Use. If it is not, it is prohibited by this Agreement. All other rights in and to the Content, including, without limitation, all copyright and other intellectual property rights relating to the Content, are retained by TestVid.

#### **Content is Licensed (not sold)**

Your use of the Content is under license only. No title or intellectual property rights are granted to You. Ownership of the Content and all copyright and all other rights not expressly granted by this Agreement remains with TestVid.

#### **Permitted Uses for the Content**

Subject to the restrictions described under **Content License Restrictions & Prohibited Uses** below the following are "Permitted Uses" of the Content:

- 1. testing, development, engineering and related activities including product demonstrations and tests;
- 2. on-line or electronic presentations, catalogues, brochures, advertising and promotions including web pages, podcasts and vidcasts providing that when used for this purpose the version of the Content displayed (a) must be compressed such that any version that appears to be as good quality as the original cannot be obtained, and (b) the TestVid logo remains visible, and (c) there is a clear label denoting the TestVid copyright;
- 3. any other uses approved in writing, in advance by TestVid.

For clarity, You may not use the Content in products for resale, license or other distribution, unless approved in writing in advance by TestVid.

#### **Content License Restrictions & Prohibited Uses**

You may not do anything with the Content that is not expressly permitted in the preceding section or permitted by a separate modified content license which has been explicitly agreed in writing by TestVid. By way of example and not limitation, the following are "Prohibited Uses":

- 4. sale, resale or distribution of the Content either as a single piece of video, music file, sound effect file, composition, software project file or product or as a part of any background of these;
- 5. sale, resale or distribution of the Content as a part of another production where the Content, in our sole discretion, comprises 5% or more of the finished product;
- 6. incorporation of the Content in any product that results in a re-distribution or re-use of the Content or is otherwise made available in such a way one could extract or access or reproduce the Content as a separate file as if it were substantially unmodified;
- 7. sub-licensing, re-selling, renting, lending, assigning, gifting or otherwise transferring or distributing the Content or the rights granted under this Agreement;
- 8. removal of any notice of copyright, logo, watermark, trade-mark or other proprietary right from any place where it is on or embedded in the Content;
- 9. installation and use of the Content at a location/site other than for which the Content was originally licensed or placing a copy of the Content on a network server or web server for use by others at a different location/site;
- 10. use of the Content in a way which could be considered obscene, pornographic, immoral, infringing, dishonest, fraudulent, defamatory or libellous in nature, or that could be reasonably likely to bring any person or property reflected in the Content into disrepute;
- 11. use of or display of the Content in an electronic format that enables it to be downloaded or distributed as the original media file or with minor differences (as determined by TestVid) via any computer device (including mobile devices) or shared in any peerto-peer or similar arrangement;
- 12. breaking the Content into smaller pieces and selling these pieces as stock or test media

#### **Restriction on Quantity of Copies**

Only You or bona-fide colleagues are permitted to use the Content, although You may transfer the Content or files containing the Content or Permitted Derivative Works to Your company's servers, for the purpose of reproduction for Permitted Uses, provided that such parties shall have no further or additional rights to use the Content and cannot access or extract it from any file You supply.

As long as it is a Permitted Use, You may reproduce the Content or any parts thereof in original or derivative forms (e.g. compressed) a maximum of 25 times on one particular 'site' (i.e. one geographical location, as determined at the discretion of TestVid).

If You require the Content to be copied or stored more than 25 times in original or derivative form, or require the Content or any parts thereof on a different site then You must purchase additional licenses for the Content. The count of number of copies covers all versions whether stored or used on personal computers, workstations, servers, web-servers, mainframes, laptops, PDAs, mobile phones and other mobile devices, games consoles and any other type of computer. For the avoidance of doubt, if the Content is stored at a remote site this Content may only be downloaded and used at the single site for which the license was purchased.

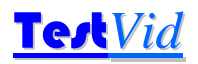

In addition to these 25 copies You may make one (1) copy of the Content solely for back-up purposes, and You must reproduce all proprietary notices on this single back-up copy.

#### **Term of Agreement**

This Agreement is effective until it is terminated. If You terminate this Agreement You must destroy or delete the Content and any Permitted Derivative Works, along with any copies or archives of it or accompanying materials (if applicable), and cease using the Content for any purpose. This Agreement and all of Your rights under it terminate automatically without notice if at any time You breach any of its terms. You must, if requested, confirm to TestVid in writing that You have complied with these requirements and provide any proof thereof requested by TestVid.

#### **Amendment**

This Agreement can be amended by TestVid at any time by posting an amended Agreement on TestVid's website. Your only recourse, if You are not agreeable to the amended Agreement is to terminate this Agreement and cease use of the Content. Otherwise, You will be bound by the terms of the amended Agreement.

#### **Replacement of the Content**

TestVid may revoke the license granted by this Agreement and replace the Content with a substantially similar alternative for any reason. TestVid may inform You of replacement of the Content by sending notice of same, along with the replacement Content to the address or contact information provided to TestVid by You or such other address as You may advise TestVid in writing to use. In the event of a replacement, the license for the replaced Content immediately terminates and this Agreement (or the then-current version of this Agreement) automatically applies to the replacement Content. You agree not to use the replaced Content, or any Permitted Derivative Works, for future products and to take all reasonable steps to discontinue use of the replaced Content, or any Permitted Derivative Works, in products that already exist.

#### **Limitation of Warranties and Liability**

While TestVid carefully all of the Content to ensure the highest quality, THE CONTENT IS PROVIDED "AS IS" WITHOUT REPRESENTATION, WARRANTY OR CONDITION OF ANY KIND, EITHER EXPRESS OR IMPLIED, INCLUDING, BUT NOT LIMITED TO THE IMPLIED REPRESENTATIONS, WARRANTIES OR CONDITIONS OF MERCHANTABILITY, OR FITNESS FOR A PARTICULAR PURPOSE. WE DO NOT REPRESENT OR WARRANT THAT THE CONTENT WILL MEET YOUR REQUIREMENTS OR THAT IT WILL BE ERROR FREE. THE ENTIRE RISK AS TO THE QUALITY AND PERFORMANCE OF THE CONTENT IS WITH YOU. SHOULD THE CONTENT PROVE DEFECTIVE, YOU ASSUME THE ENTIRE RISK AND COST OF ALL NECESSARY CORRECTIONS.

Our entire liability and Your exclusive remedy, with respect to any claims arising out of Your use of the Content, or out of Your actions in downloading the Content, shall be as follows: TESTVID'S MAXIMUM AGGREGATE LIABILITY UNDER THIS AGREEMENT OR IN RESPECT OF THE USE OR EXPLOITATION OF ANY OR ALL OF THE CONTENT IN ANY MANNER SHALL BE LIMITED TO THE FEES COLLECTED BY TESTVID FOR YOUR USE OF THE CONTENT THAT IS THE SUBJECT MATTER OF THE CLAIM OR \$1,000 UNITED STATES DOLLARS, WHICHEVER IS GREATER. IN NO EVENT SHALL TESTVID OR ANY OF ITS DIRECTORS, OFFICERS, EMPLOYEES, SHAREHOLDERS, PARTNERS, AGENTS OR LICENSEES BE LIABLE FOR ANY INCIDENTAL, INDIRECT, PUNITIVE, EXEMPLARY, OR CONSEQUENTIAL DAMAGES WHATSOEVER (INCLUDING DAMAGES FOR LOSS OF PROFITS, INTERRUPTION, LOSS OF BUSINESS INFORMATION, OR ANY OTHER PECUNIARY LOSS) IN CONNECTION WITH ANY CLAIM, LOSS, DAMAGE, ACTION, SUIT OR OTHER PROCEEDING ARISING UNDER OR OUT OF THIS AGREEMENT, INCLUDING WITHOUT LIMITATION THE USE OF, RELIANCE UPON, ACCESS TO, OR EXPLOITATION OF THE CONTENT OR ANY PART THEREOF, OR ANY RIGHTS GRANTED TO YOU HEREUNDER, EVEN IF TESTVID HAS BEEN ADVISED OF THE POSSIBILITY OF SUCH DAMAGES, WHETHER THE ACTION IS BASED ON AGREEMENT, TORT (INCLUDING NEGLIGENCE), INFRINGEMENT OF INTELLECTUAL PROPERTY RIGHTS OR OTHERWISE. IF YOUR JURISDICTION DOES NOT ALLOW THE EXCLUSION OF IMPLIED WARRANTIES OR FOR THE LIMITATION OR EXCLUSION OF LIABILITY FOR INCIDENTAL OR CONSEQUENTIAL DAMAGES, THE LIABILITY OF TESTVID OR ANY OF ITS DIRECTORS, OFFICERS, EMPLOYEES, SHAREHOLDERS, PARTNERS OR AGENTS SHALL BE LIMITED TO THE GREATEST EXTENT PERMITTED BY LAW.

#### **Indemnity**

You agree to indemnify, defend and hold TestVid and its affiliates, and their respective directors, officers, employees, shareholders and agents (collectively, the "TestVid Parties") harmless from and against any and all claims, liability, losses, costs and expenses (including reasonable legal fees) incurred by any TestVid Party as a result of (i) any breach by You of this Agreement; (ii) any claim threatened or asserted against any TestVid Party that alleges that You have breached this Agreement or infringed any copyrights, trade secrets, trademarks, right of privacy, right of publicity or other intellectual or other property rights of any third party. TestVid reserves the right, at Your expense, to assume the exclusive defence and control of any matter otherwise subject to indemnification by You, and You agree to cooperate with TestVid's defence of such claim.

#### **General Provisions**

You acknowledge and agree that this Agreement will be governed under the laws of the United Kingdom (without reference to conflicts of laws principles). You hereby irrevocably submit to the jurisdiction of the Courts of the United Kingdom. If TestVid is obligated to go to court or arbitration to enforce any of its rights, or to collect any fees, You agree to reimburse TestVid for its legal fees, costs and disbursements if TestVid is successful. You consent to service of any required notice or process upon You by registered mail or overnight courier with proof of delivery notice, addressed to the address or contact information provided by You at the time You first purchase usage rights to the Content. You agree to waive any right You may have to trial by jury. TestVid's failure to insist upon or enforce strict performance of any provision of this Agreement shall not constitute a waiver. This Agreement is not assignable by You without TestVid's prior written consent (such consent not to be unreasonably withheld). TestVid may assign this Agreement without Your consent to any other party so long as such party agrees to be bound by its terms. This Agreement may be amended by TestVid at any time by posting an amended Agreement on the TestVid website. Continued use of the Content or failure to terminate this Agreement after posting of such amendment will be deemed to be acceptance of the amendment.

YOU ACKNOWLEDGE THAT YOU HAVE READ THIS AGREEMENT AND HAVE HAD OPPORTUNITY TO SEEK INDEPENDENT LEGAL ADVICE PRIOR TO AGREEING TO IT. IN CONSIDERATION OF TESTVID AGREEING TO PROVIDE THE CONTENT, YOU AGREE TO BE BOUND BY THE TERMS AND CONDITIONS OF THIS AGREEMENT. YOU FURTHER AGREE THAT IT (AND ANY SUBSEQUENT MODIFICATION OF IT) AND THE TERMS AND CONDITIONS POSTED ON THE WEBSITE ARE THE COMPLETE AGREEMENT BETWEEN YOU AND TESTVID, AND THAT SAME SUPERSEDES ANY PRIOR AGREEMENT.

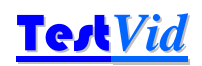

### **Contents**

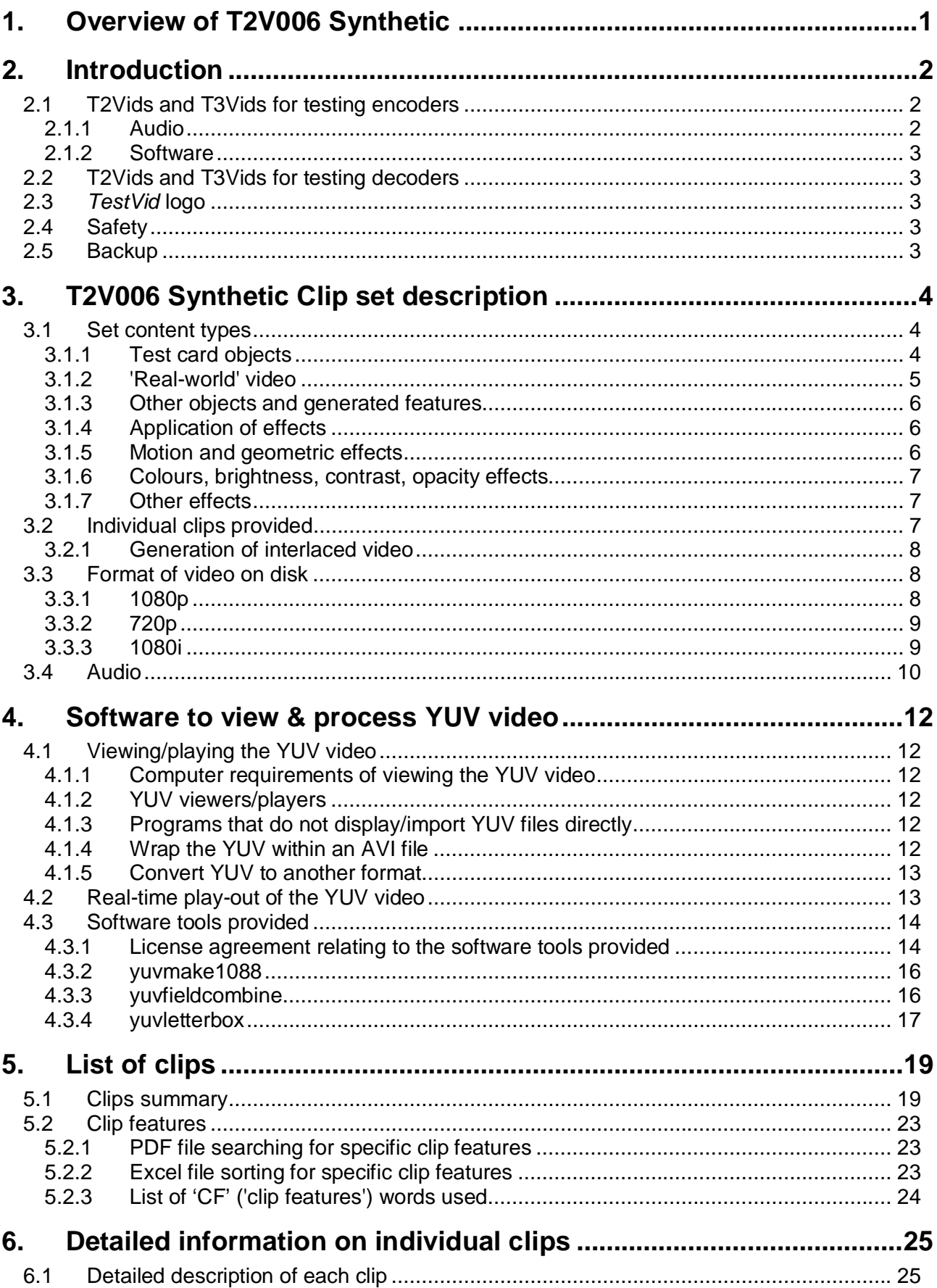

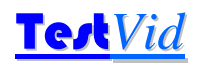

# **1. Overview of T2V006 Synthetic**

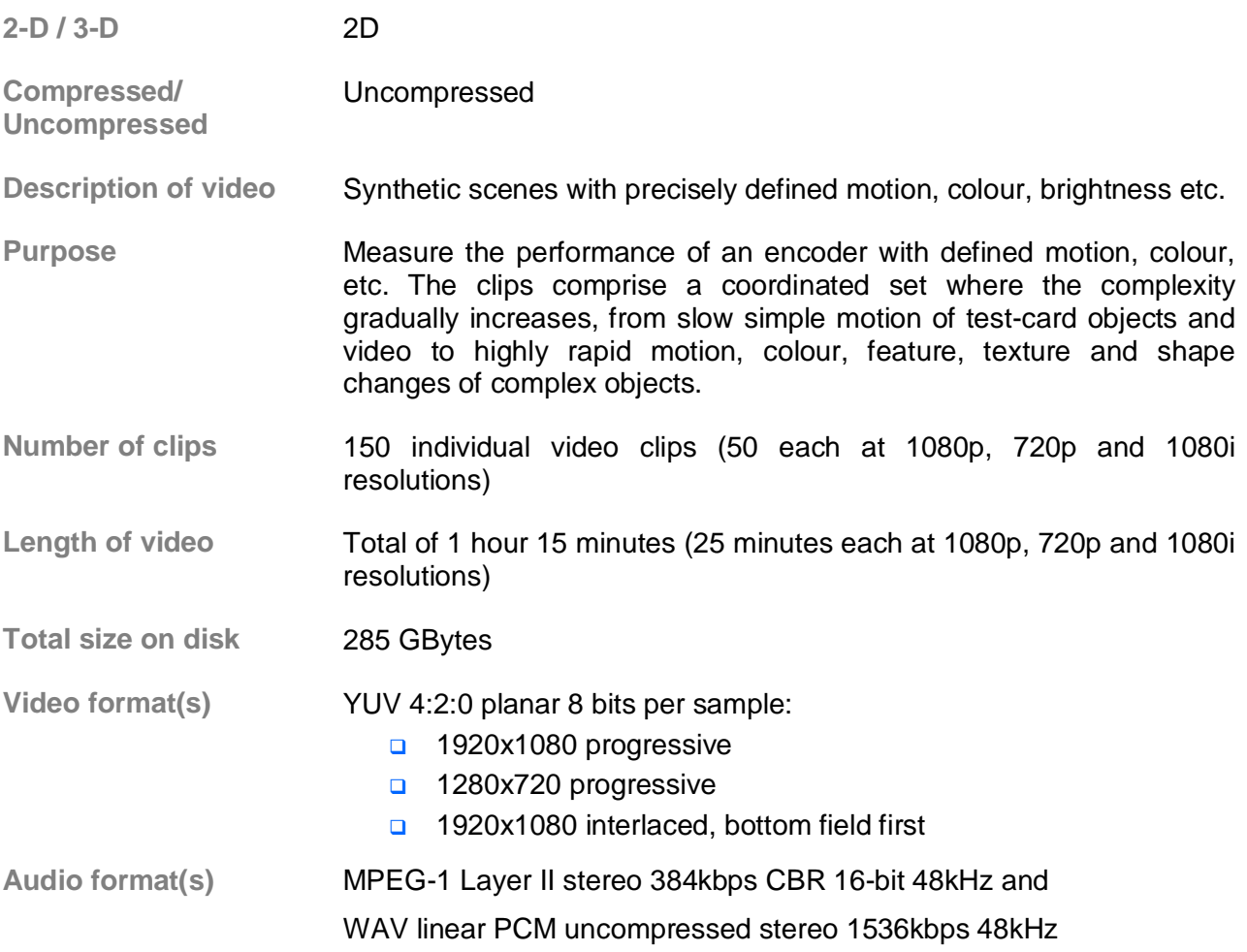

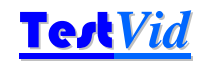

## **2. Introduction**

*T2Vid* and *T3Vid* are high definition (HD) video clips designed for testing video encoders and decoders.

The *T3Vid* clips are stereoscopic 3-dimensional (matched left and right images); the *T2Vid* clips are 2-D.

Both the *T2Vid* and *T3Vid* clips come in two variants: those designed to test and stress video encoders (usually in uncompressed YUV format, some of which have associated sound); and compressed video designed to test the range of options available in a standards-compliant video decoder (in compressed format such as MPEG-4/AVC/H.264 or MPEG-2, both as elementary streams and in 'wrappers' such as MPEG-2 Transport Stream).

#### **2.1 T2Vids and T3Vids for testing encoders**

Each set of clips for testing encoders contains a diverse selection of clips designed to stress a video encoder in different ways. Typically this includes different movement types, different subjects, different lighting conditions, different camera movement - designed to encompass the majority of different types of difficult-to-encode items. In some cases the quality of filming is marginal - deliberately so, as this is often the hardest to encode. The majority of the filming was done hand-held, as is quite often the case with documentary and even film currently. However, in all cases there has been no video editing as such (unless otherwise stated for a specific clip) - all the separate video clips are direct decodes from the HD camera files, with no re-compression/reencoding done. Where video editing has been done the re-encode is only at the transitions - the vast majority of these clips are also as per the original camera files.

These clips are provided as sets of video clips, typically 30 - 50 in a set, lasting from 15 - 20 minutes total. These include:

- 'standard' HD of real-world subjects (1920x1080, 1280x720; e.g. in New York, San Francisco, London, Munich)
- as above but D-cinema resolutions  $(2K \text{ and } 4K)$
- as above but 'low' resolutions such as NTSC, D1 PAL, CIF, mobile, web, etc.
- synthetically generated, which has features such as precisely defined motion ideal for checking such items as encoder motion estimation

The formats/resolutions provided vary from by clip set; as an example all the HD sets are provided at 1920x1080 progressive, 1920x1080 interlaced and 1280x720 progressive formats, in uncompressed YUV format, 16:9 aspect ratio.

#### All filming was done native HD.

Most clip sets are provided in 8 bits per sample; some are available at 10-bit or 14-bits per sample.

The *T2Vid* clips are straightforward 2-D clips; the *T3Vid* clips comprise matched left and right video images. The *T3Vid* clips have the 'extra dimension' of varying 3-D depth: from shallow to deep 3-D effect, into or out of the picture, with additional artefacts and difficulties that can be encountered in 3-D.

#### **2.1.1 Audio**

Sound is provided for almost all clips: in some cases this is sound recorded which is directly associated with the clips, in other cases the sound comprises appropriate background or music.

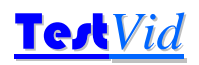

In a few cases the associated audio is one of the main reasons for recording the clip so both should be viewed together (where this is the case the notes state this for the specific clip in the manual). However, note that in most cases the associated audio provided is just that which could easily be recorded at the same time as the video, typically comprising background sounds, and is often of low quality as the sound was not the primary consideration at the time of filming.

#### **2.1.2 Software**

In addition to the video and audio, utility software to process the YUV video is provided as listed in section 3.2 and information on YUV viewers.

#### **2.2 T2Vids and T3Vids for testing decoders**

These are designed to test standards-compliant video decoders, by providing a series of video clips where the same video source material is encoded at different bit-rates with different encoder options.

Normally each clip is provided more than one format: typically MPEG-2 and MPEG-4/AVC/H.264 elementary video formats, at both 1920x1080 and 1280x720, as well as the source video in YUV format. In addition, each clip is typically encoded into one or more 'wrapper' formats such as MPEG-2 Transport Stream, with the associated audio in an appropriate format.

The associated audio is also provided as separate elementary files.

Full information on the currently available sets of *T2Vid* and *T3Vid* clips series is at www.testvid.com.

#### **2.3** *TestVid* **logo**

The *TestVid* logo (or a variant of it) is usually placed in the lower left corner of the video. It is a condition of the license agreement for *TVids* that this logo is not removed or obscured.

The logo has been carefully sized and placed to coincide with the borders of a 16x16 macroblock (where this is possible) and is static throughout each sequence, in order to have minimal effect on encoders and decoders.

#### **2.4 Safety**

The *TVids* are almost invariably supplied on a USB hard drive unit. This unit may be mains powered or powered directly from the USB port.

*In all cases it is imperative that you carefully read and understand the safety information provided with the unit.*

#### **2.5 Backup**

As the *TVids* are almost invariably supplied on a USB hard drive unit it is highly recommended that you make an immediate backup of the whole unit, as hard drives can of course fail. (This backup copy is in addition to the 25 copies allowed by the license agreement.)

The warranty on the hard drive is 180 days, but if it does fail it would of course take some days at least to provide a replacement unit.

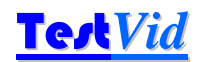

# **3. T2V006 Synthetic Clip set description**

#### **3.1 Set content types**

This set of video clips comprise a range of synthetic scenes where the majority of the subjects are synthetically generated, although 'real-world' video is also included in most clips.

The clips are a coordinated set where the complexity gradually increases, from slow simple motion of test-card objects and video to highly rapid motion, colour, feature, texture and shape changes of complex objects including 'difficult' subjects such as grain, particles, reflections, transparency...

The progression of tests is:

- **a** simple movement (e.g. left/right, up/down), for testing basic encoder functions such as motion vectors
- **n** more complex movement, such as diagonal and rotational (again for testing such things as motion vectors/movement tracking) and more rapid movement
- **n** motion vectors and tracking of more difficult shapes such as circles, ellipses and where the shape changes
- **n** moving on to testing efficiency of encoding when there are complex fine-grain patterns/fractals and colour changes
- plus testing of some simulations of potentially synthetic but common sequences, such as 'sci-fi' themed and sepia / 'old film' look
- and sequences with fades, transitions, rapid brightness and colour changes
- **p** then sequences which combine these in different degrees
- and finally combination sequences that test the efficiency of an encoder with very challenging sequences encompassing a large majority of the tests in rapid succession

#### **3.1.1 Test card objects**

There are 12 standard 'test card' type objects that are used extensively (note that the images below are not representative of the size at which they are used):

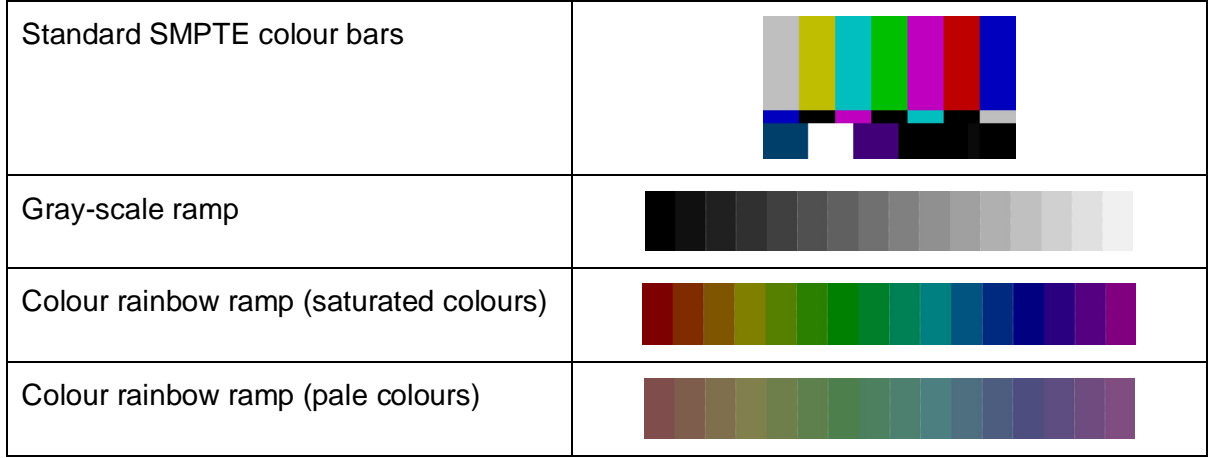

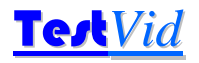

# Test*Vid* **T2V006 Synthetic**

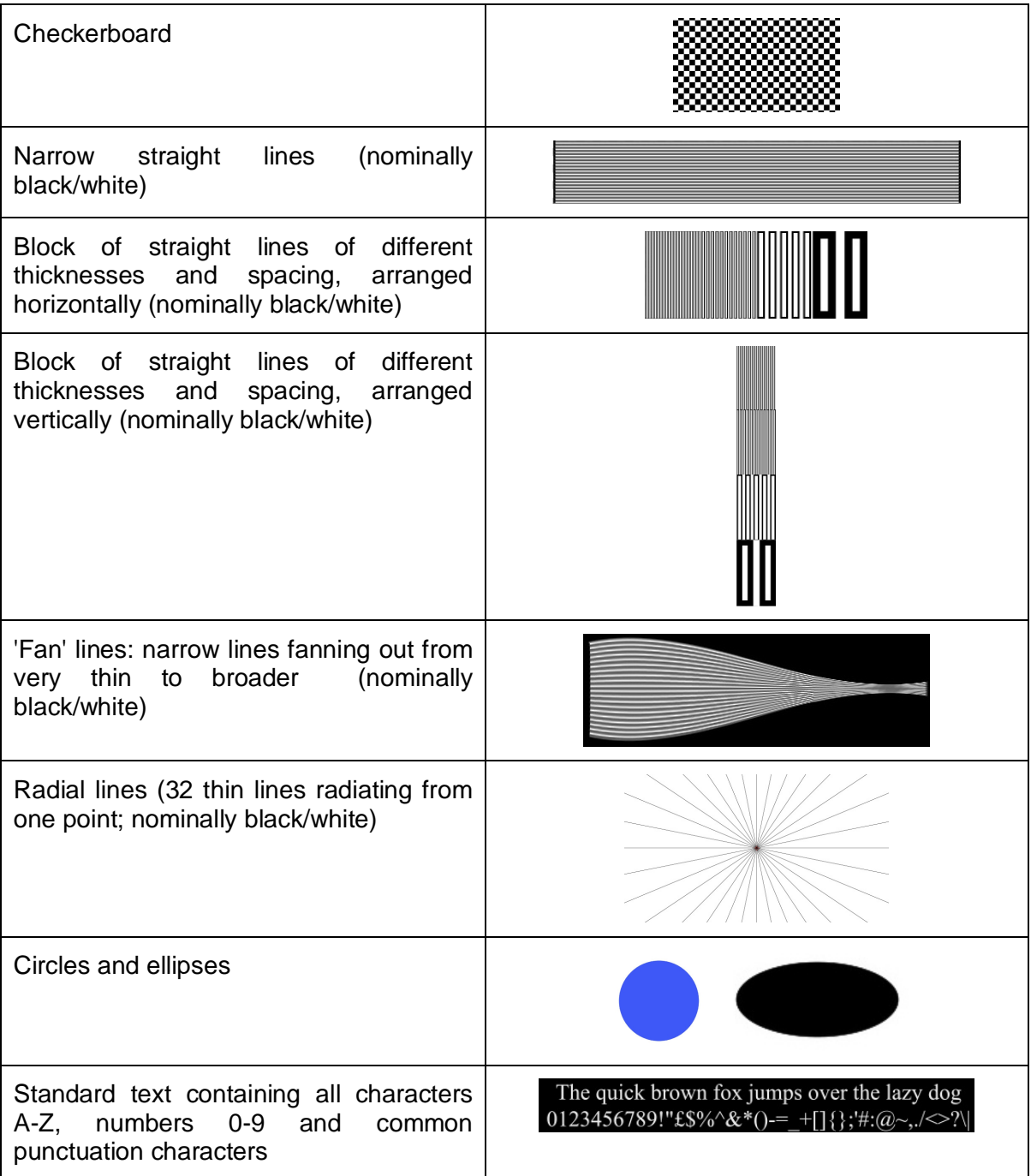

Where these standard objects are denoted as 'nominally black/white', note that often the colours of these are changed (as per the other objects).

These test-card objects are not in a fixed test-card but are individually defined and move, rotate, change colour etc. independently.

#### **3.1.2 'Real-world' video**

In addition to the synthetic objects, real-world video is used in most of the clips. Where present, one of 5 specific clips have been used in a specific clip i.e.

- video no. 1 in clip 002;
- no. 2 in clip 003;

# **T2V006 Synthetic Testing Testing Testing Testing Testing Testing Testing Testing Testing Testing Testing Testing Testing Testing Testing Testing Testing Testing Testing Testing Testing Testing Testing Testing Testing Test**

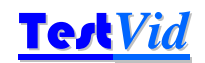

- $\Box$  no. 3 in clip 004;
- $\Box$  no. 4 in clip 005;
- no. 5 in clip 006;
- **a** then video no. 1 used again in clip 007 (no. 2 used again in clip 008 etc.).

Some clips have more than one video (and some have none).

#### **3.1.3 Other objects and generated features**

In addition to the test-card objects and real-world video, many clips have additionally generated objects including:

- $\Box$  patterns
- moiré patterns
- $\Box$  textures
- **n** reflections
- **n** monochrome areas
- gradients
- opaque, transparent and translucent areas
- **a** start shapes, other multi-sided objects (trapezoids, octagons, hexagons)
- scratches and dust-like objects
- particles
- noise and grain
- **a** lightning
- $\Box$  fractals
- nain, snow, stars

all of which typically are dynamic, changing as indicated below.

#### **3.1.4 Application of effects**

All the effects described below have at various times been applied in various manners in the clips i.e.

- slow or fast
- uniformly or pseudo-random
- selectively on a few or on most objects

#### **3.1.5 Motion and geometric effects**

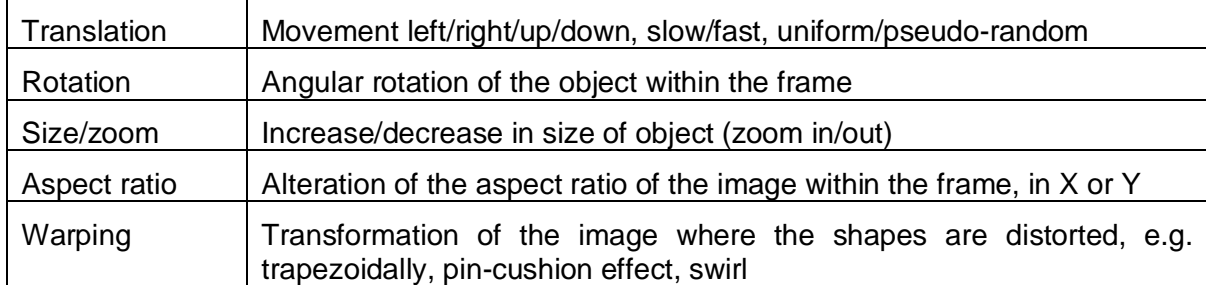

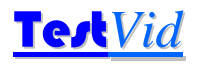

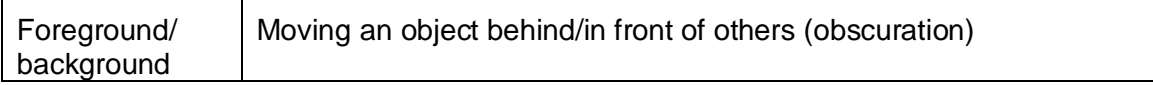

**3.1.6 Colours, brightness, contrast, opacity effects** 

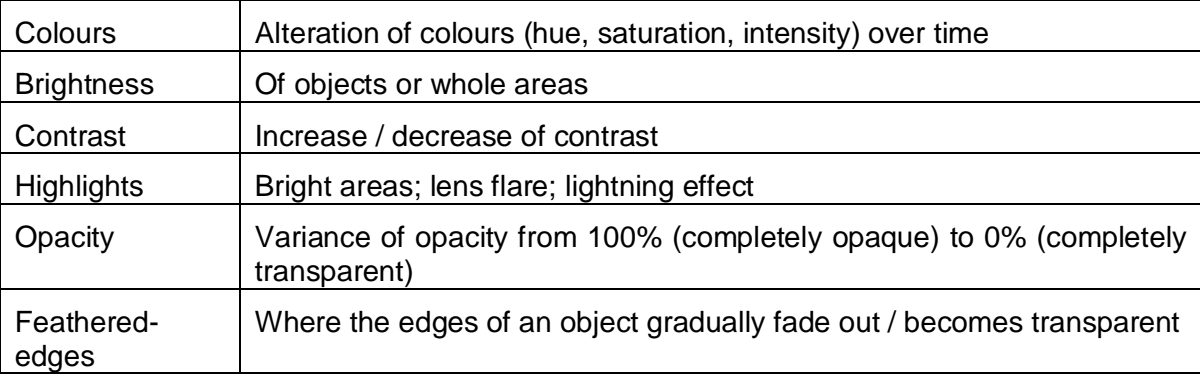

#### **3.1.7 Other effects**

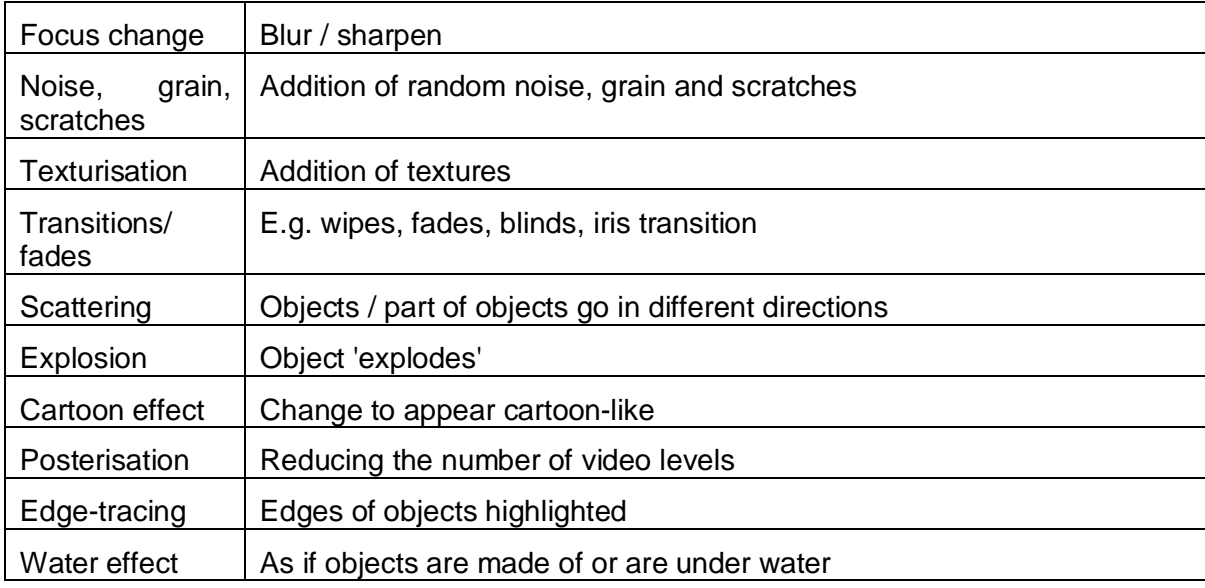

In many cases the video is harder to encode than might normally be expected, as the lighting conditions are not ideal or there is significant camera movement, or the focus varies. These features are deliberately used as they often cause the most difficulty to video encoders and represent the worst case that the encoder should encounter in 'normal / real' use.

The total time of the individual clips is 1 hour 15 minutes (25 minutes in each of the formats).

### **3.2 Individual clips provided**

150 YUV clips are provided, comprising 50 individual clips each at the following resolutions:

- **1920x1080 progressive** [original filming size of video elements]
- 1280x720 progressive

## **T2V006 Synthetic Testing Testing Testing Testing Test**

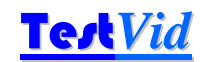

 1920x1080 interlaced (see sections 3.2.1 and 3.3.3), comprising alternate fields with each field at 1920x540 resolution, bottom field first

Each of these clips are:

- planar YUV 4:2:0 (i.e. a frame of Y followed by a frame of U followed by a frame of V, where the U and V are both are half the resolution of the Y plane, both horizontally and vertically)
- **B** 8-bits (one byte) per sample
- **a** square pixels
- **16:9 picture aspect ratio**
- no headers
- $\Box$  top picture row first
- **D** Y planes are unsigned nominally 16-235 but may go 0-255
- U and V planes are centred at 128 and are nominally 16-240 but may go from 0-255

All of the clips were made at a nominal 25 frames/second, although the YUV may be re-played / encoded at any speed (such as 24 or 29.97 fps) - most of the clips in this series will look satisfactory at virtually any frame rate.

#### **3.2.1 Generation of interlaced video**

For this specific set, T2V006, almost all of the content was synthetically generated although a small part of almost all of the clips is comprised of 'real-world' video.

For the interlaced version of each clip (i.e. the 1080i clips) all the synthetic content was generated at a frame rate of 50 frames per second, then the alternate bottom-top fields were extracted from each alternate frame. (E.g. bottom field from frame 0, top field from frame 1, bottom field from frame 2, etc.)

The real-world video was filmed at 25 frames per second progressive and this is unchanged in this set, so the real-world video itself will not appear interlaced, although as this video overlaps with the synthetic elements which are interlaced, the edges of the real-world video will appear to be interlaced, and in fact in many cases the whole of the real-world video will appear interlaced as it is often covered by/opaque with the synthetic elements.

The interlaced versions of a small number of the clips (T2V006034 Grainy, T2V006047 Combo5, T2V006049 Wild1, T2V006050 Wild2) were generated using frame blending, as producing fully interpolated versions of each clip at 50 fps would take too long a period (a total of 60 days continuous on an 8-processor computer).

#### **3.3 Format of video on disk**

All the YUV video is stored in planar form, i.e. a plane of Y followed by a plane of U followed by a plane of V.

#### **3.3.1 1080p**

Byte 0 in the file is the Y data of the pixel at top left of the first frame.

One frame of Y, U and V:

Plane of Y followed by plane of U followed by plane of V

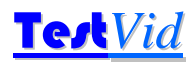

# Test*Vid* **T2V006 Synthetic**

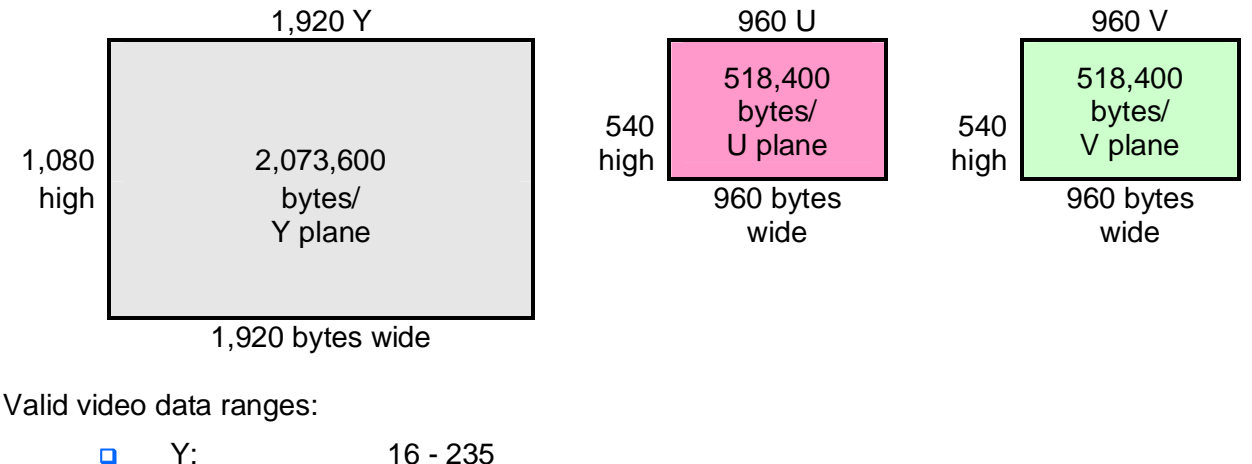

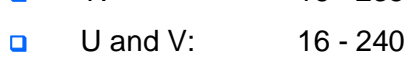

#### **3.3.2 720p**

Byte 0 in the file is the Y data of the pixel at top left of the first frame.

One frame of Y, U and V:

Plane of Y followed by plane of U followed by plane of V

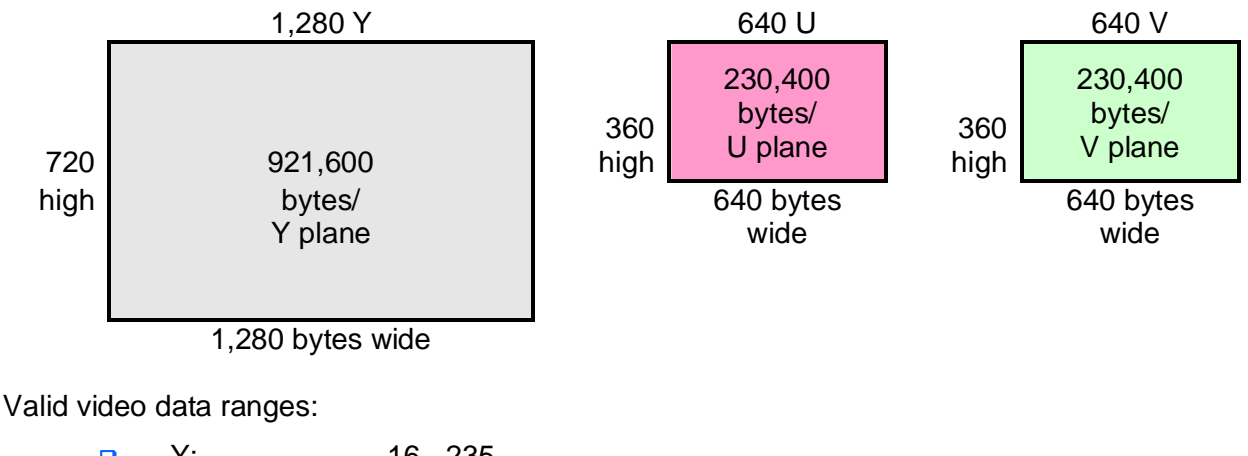

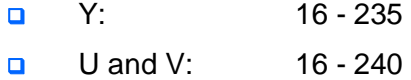

#### **3.3.3 1080i**

Byte 0 in the file is the Y data of the pixel at top left of the first frame.

Note: as supplied, the 1080i video is stored on disk with alternating fields of YUV, bottom field first. If the 1080i video is required in frame format, with the alternating fields on alternating lines, the supplied utility program yuvfieldcombine can be used to combine the fields. See sections 3.2.1 and 4.3.3 for more information.

Each frame of Y, U and V is divided into alternating fields, bottom field first, with the YUV data as follows (each field being half the height of the frame):

# **T2V006 Synthetic Construction Construction Construction Construction Construction Construction Test Vid**

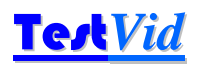

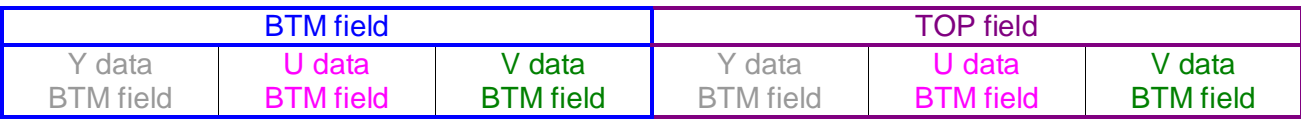

For each field: plane of Y followed by plane of U followed by plane of V

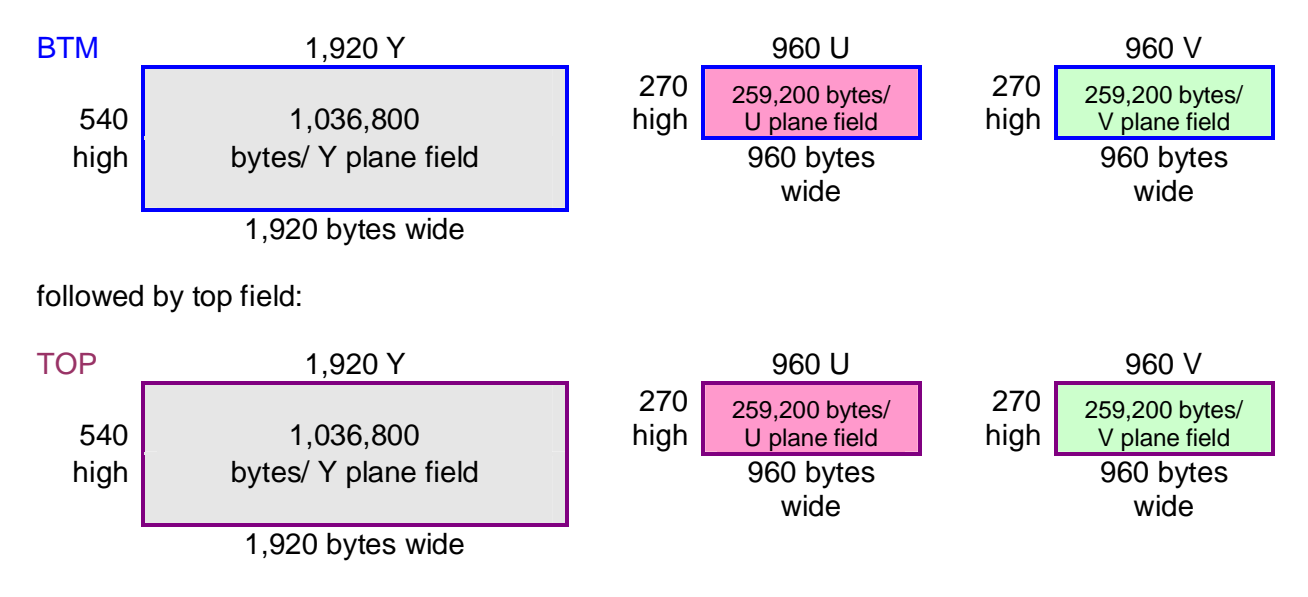

Valid video data ranges:

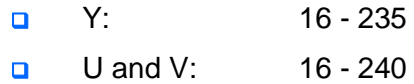

#### **3.4 Audio**

Audio is provided in the form of

- $\Box$  the background sounds recorded when the video used in each clip was recorded,
- **n** mixed together with various music tracks (considered appropriate for a 'synthetic' video set)

The audio with each clip matches the video length.

**The music provided as part of the audio supplied is copyright © 2008 Michael Dove and is supplied with permission.** 

**NOTE that this although this music may be used freely with the Tvids provided (including on the web and for public performances) this music may not be used other than with the Tvids video clips without express written permission from TestVid or Michael Dove. However, the whole of the music track 'Consummate' that is used in parts and mixed with the background sounds is provided in the \Music** 

**folder and permission to use this music track will likely be granted (depending upon intended use) upon signing of a license agreement and payment of a modest license fee: contact TestVid for details.** 

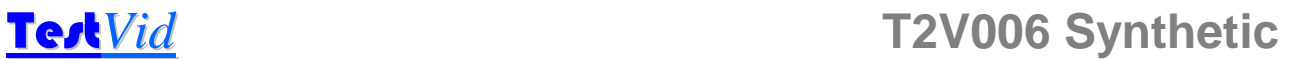

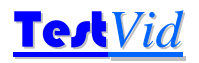

The audio clips are provided in two formats:

- **D** MPEG-1 Layer II stereo 384kbps CBR 16-bit 48kHz and
- WAV linear PCM uncompressed stereo 1536kbps 16-bit 48kHz

Note that there are 21 unique audio sequences provided, i.e. the audio for:

- T2V006001
- T2V006002 to T2V006011
- T2V006041 to T2V006050

The audio provided with video clips T2V006002 to T2V006011 is repeated with video clips numbered 10, 20 and 30 after (e.g. the audio with clip T2V006002 is the same as with clips T2V006012, T2V006022, T2V006032), although for convenience each video clip has a uniquely numbered associated audio clip.

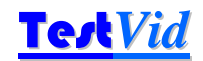

## **4. Software to view & process YUV video**

#### **4.1 Viewing/playing the YUV video**

This section explains some of the technical requirements for playing the YUV video (computer and software requirements).

#### **4.1.1 Computer requirements of viewing the YUV video**

The *Tvids* YUV files are uncompressed and some of the clips within this set require a high performance computer in order to play the video in real-time at full frame rates. The sustained continuous data rates required from disk are:

- **1080p/i:** 78 MBytes/sec
- **720p:** 35 MBytes/sec

This means that the above rates must be achieved using disk arrays, solid state disks or with the video loaded into RAM disk.

Useful references as starting points for system recommendations are given on the websites for Aja (www.aja.com) and BlackMagic Design (www.blackmagic-design.com) although various companies provide information about how this can be achieved / the configuration of system required to achieve this. A list is given on the **TestVid** website under Support at:

http://www.testvid.com/highperfpc.html

**TestVid** accepts no responsibility or liability for use of any of the information on the pages listed.

#### **4.1.2 YUV viewers/players**

There are a number of software programs for viewing YUV files: a list is given on the **TestVid** website under Support at:

http://www.testvid.com/yuvviewers.html

Links are provided to the pages where the YUV viewers can be downloaded.

Note that these programs only show one YUV stream at a time.

**TestVid** accepts no responsibility or liability for download or use of any of the programs listed; the user should carefully examine the license agreement that applies to the software concerned.

#### **4.1.3 Programs that do not display/import YUV files directly**

A number of common programs - such as Final Cut Pro, Adobe Premiere Pro, Sony Vegas and others may not import YUV uncompressed files directly: the YUV files may need to be wrapped e.g. in an AVI or converted to another format

- **u** wrap the YUV within an AVI file
- convert the YUV into a different format acceptable to the chosen program
- play the YUV video out in real-time on SDI and use an adaptor to display the two SDI inputs

Each of the above options is discussed below.

#### **4.1.4 Wrap the YUV within an AVI file**

There are a number of programs to do this; probably the easiest is to use a program called FFMPEG. This is used as a command line program: it can easily be found using a search engine.

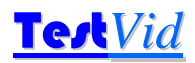

Usage:

```
ffmpeg -r 25 -s 1920x1080 -i <infile.yuv> -vcodec copy <outfile.avi>
```
#### where

- $\Box$  -r 25 sets the frame rate to 25 fps (FFMPEG default is 25 fps)
- $\Box$  -s 1920x1080 sets the resolution of the input file
- **a** <infile.yuv> is the input YUV filename
- $\Box$  < out file.avi > is the output AVI filename

Note that the 1920x1080 interlaced files are separate fields, with each field 1920 horizontal and 540 vertical. Most likely, it will be better to combine these separate fields into frames 1920 horizontal and 1080 vertical, before putting into an AVI: use the provided **TestVid** program yuvfieldcombine to do this (see section 4.1 below). The batch file provided does this.

Note that in order to use these batch files:

- firstly, the *Tvids* sequences will need to be copied to a different disk as there is insufficient space on the supplied disk unit
- **a** secondly, the correct paths will need to be set up in the batch files, to FFMPEG and by doing a 'Search and Replace' (Ctrl-H in Windows Notepad)
- **D** FFMPEG will need to be downloaded

#### **4.1.5 Convert YUV to another format**

As the purpose of this set of *Tvids* sequences is to test encoders (and presumably purchased for this purpose), the user will have a means to encode the YUV sequences into a compressed format such as MPEG-2, H.264/MPEG-4/AVC, MVC or other, so can then view the compressed sequences.

#### **4.2 Real-time play-out of the YUV video**

The YUV files provided are suitable for direct use with video encoders, but in some circumstances it may desirable to play-out the YUV in real-time on an SDI / ASI / DVI / HDMI link.

Essentially, the issue is to get the uncompressed *Tvids* YUV files from disk onto an SDI / ASI / DVI / HDMI interface via a specialised I/O board.

All video servers, many hardware encoders and a large proportion of other professional broadcast equipment have internal hard disks and Gig-E Ethernet interfaces. This allows the *Tvids* to be directly copied over the Ethernet network onto the hard disk, and play-out from there.

Where it is required to produce an SDI / ASI / DVI / HDMI stream as input to other equipment, this can be done relatively straightforwardly, using:

- a high performance PC / Mac
- with high speed RAID hard disks
- **a** with an appropriate SDI etc. I/O board, e.g. from Aja, BlackMagic Design or Bluefish444
- $\Box$  and software to control moving the video from disk onto the I/O interface

A schematic of the required set-up is:

# **T2V006 Synthetic Testing Testing Testing Testing Testing Testing Testing Testing Testing Testing Testing Testing Testing Testing Testing Testing Testing Testing Testing Testing Testing Testing Testing Testing Testing Test**

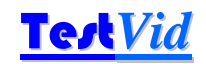

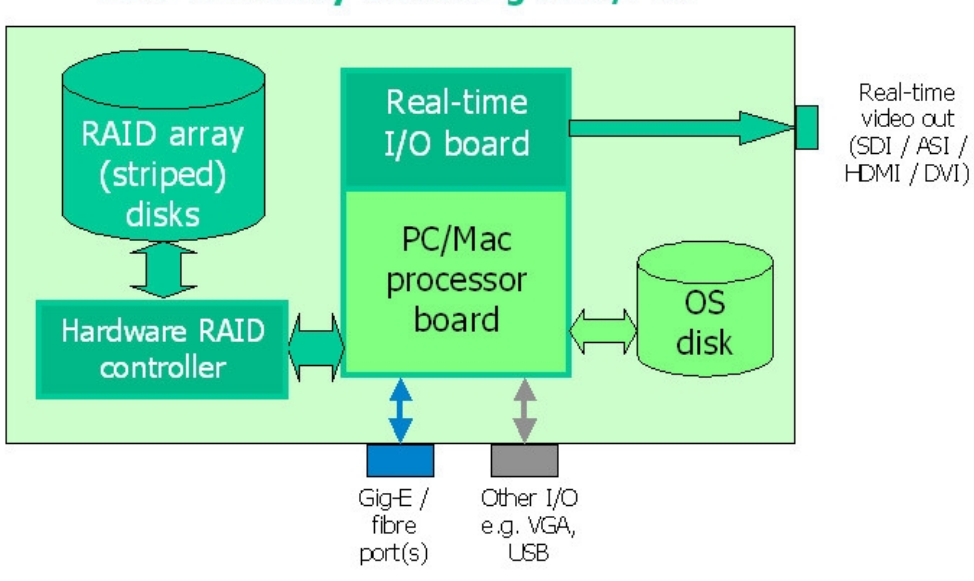

### **Real-time Play-out Using a PC/Mac**

See the **TestVid** website:

#### http://www.testvid.com/support.html

More detailed information is provided, including a page on "broadcast applications" and the steps required are covered in some detail in the white paper, "Real-Time Play-out of YUV Video in a Broadcast Environment"

#### **4.3 Software tools provided**

The following software is provided:

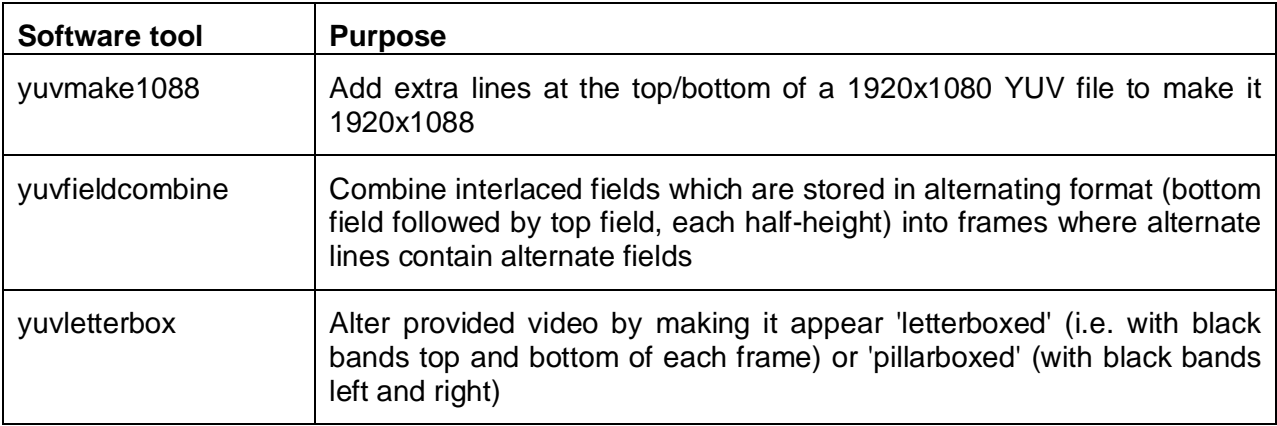

#### **Note**

- 1. The software tools are provided solely for the use of the purchaser of the license to use this set of video clips and may not be used with other video or provided to other persons/organisations.
- 2. The use of these software tools is only on the basis of complete acceptance of the license agreement as given in section below. The fact of using these software tools gives your explicit consent to abide by the terms of the license agreement.
- **4.3.1 License agreement relating to the software tools provided**

This license agreement below applies to all software listed in this section 4.3.

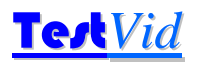

The software program(s) is/are provided to the user without any license fee or royalty on an "as is" basis, solely as an incidental part of the clip set and do not form part of the contract.

**TestVid** disclaims any and all warranties, whether express, implied, or statutory, including any implied warranties or merchantability or of fitness for a particular purpose.

The user makes use of this/these program(s) at their own risk. In no event shall **TestVid** be liable for any incidental, punitive, or consequential damages of any kind whatsoever arising from the use of this/these program(s).

This disclaimer of warranty extends to the user of this/these program(s) and user's customers, employees, agents, transferees, successors and assigns.

The software program(s) is/are provided solely to the purchaser of the relevant set of *TVids* and may not be sent to or copied to any other person or organisation or used with any other video

# **T2V006 Synthetic Construction Construction Construction Construction Construction Construction Test Vid**

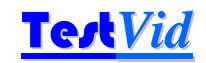

#### **4.3.2 yuvmake1088**

This is a command line program for adding 8 additional lines to 1080 vertical resolution video, to make it 1088 vertically i.e. an integer multiple of 16.

All the lines added are greyscale, set to one grey colour.

Usage:

yuvmake1088 <inputfile.yuv> <p> <n> <c>

where

- <inputfile.yuv> is the input filename which is 1080 lines vertically (must have extension .yuv)
- $\Box$  <p> = progressive or interlaced input file, set to 'p' or 'i'
- $\Box$  <n> = the number of the 8 lines to add at the top of each frame (0, 2, 3, 6 or 8). '0' means add zero lines at the top i.e. at 8 lines at the bottom; '8' means add 8 lines at the top and zero at the bottom; '4' means add 4 at top and bottom, etc.
- $\Box$  <c> = greyscale colour to add, number 16-235. 16=black; 235=white. Numbers less than 16 will be set to 16; greater than 235 will be set to 235.

The filename for the output file, with the extra 8 lines added, will be

inputfile 1088.yuv (the '1088' is added by yuvmake1088)

The output file is put in the same folder as the input file.

#### **4.3.3 yuvfieldcombine**

This is a command line program for combining interlaced fields which are stored in alternating format (bottom field followed by top field, each half-height) into frames where alternate lines contain alternate fields.

It is assumed that the video data is stored bottom field first.

Usage:

```
yuvfieldcombine <inputfile.yuv> <xsize> <ysize> <nnn>
```
where

- $\Box$  <inputfile.yuv> is the input filename (must have extension .yuv)
- $\Box$  <xsize> = horizontal resolution of the input file (must be multiple of 2)
- <ysize> = vertical resolution of **frame** of the input file, e.g. set to 1080 for 1920x1080i; set to 480 to 720x480i (must be multiple of 4)
- $\Box$  <nnn> = number of video frames to process. Set to 0 to process all frames. If <nnn> is greater than the number of frames then all frames will be processed

The filename for the output file, with the fields combined will be

```
inputfile_FLDCMB.yuv (the '_FLDCMB' is added by yuvfieldcombine)
```
The output file is put in the same folder as the input file.

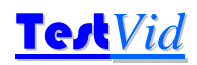

#### **4.3.4 yuvletterbox**

This is a command line program for creating a black band at the top & bottom of each frame (or left & right), by over-writing the video data in these bands. The luminance of the 'black' band may be set; the size of the bands top and bottom (left/right) may be set. The *TVids* logo is moved to remain visible in the bottom left corner of the video data.

For interlaced video it is assumed that the video data is stored bottom field first.

1080p/i (1920x1080) and 720p (1280x720) videos are 16:9 picture aspect ratio (1.777:1).

Common picture aspect ratios with areas of letterbox / pillarbox are:

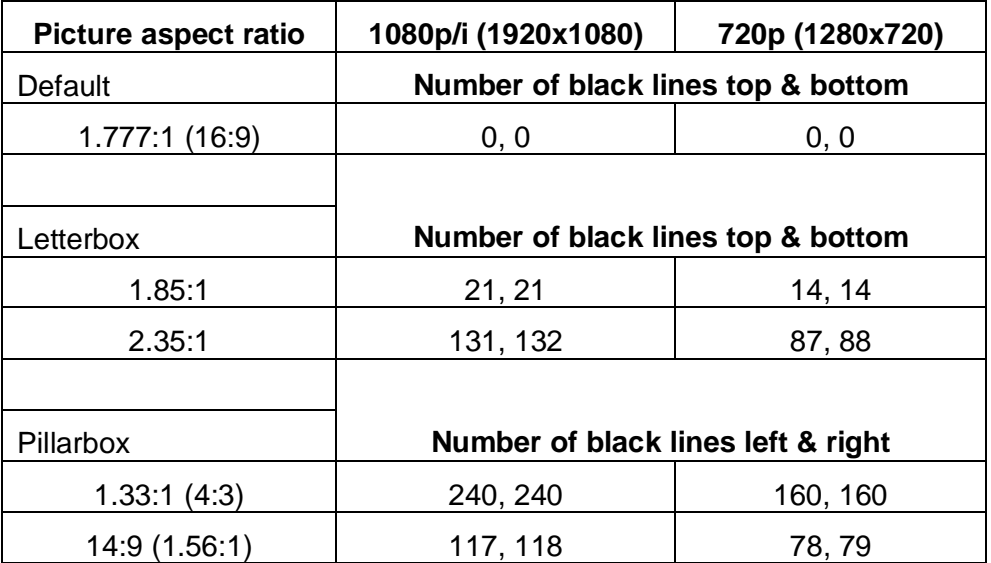

#### Usage:

```
yuvletterbox <inputfile.yuv> <xsize> <ysize> <nnn> (cont'd) 
         <f> <blk> <l> <tl> <br>
```
#### where

- $\Box$  <inputfile.yuv> is the input filename (must have extension .yuv)
- $\sqrt{a}$  <xsize> = horizontal resolution of the input file (must be multiple of 2)
- <ysize> = vertical resolution of **frame** of the input file, e.g. set to 1080 for 1920x1080i (must be multiple of 4)
- $\Box$  <nnn> = number of video frames to process. Set to 0 to process all frames. If <nnn> is greater than the number of frames then all frames will be processed
- $\Box$  <f > = format, i.e. progressive or interlaced input file, set to 'p' or 'i'
- $\Box$  <blk> = 'black' colour to add, number 16-235. 16=black: 235=white. Numbers less than 16 will be set to 16; greater than 235 will be set to 235.
- $\Box$  <l> = letterbox or pillarbox, set to 'l' or 'p'. If set to 'l' (for letterbox) then the values for  $<$ tl > and  $<$ br > are used respectively for the top and bottom of the video; if set to 'p' (for pillarbox) then the values for  $ltt1$  and  $ltbrs$  are used respectively for the left and right of the video
- $\Box$  <tl> = the number of the lines (columns) to over-write at the top (left) of each frame with the  $\left\langle \text{blue} \right\rangle$  value. Valid values are 0 to 400

## T2V006 Synthetic **Test**Vid

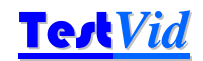

 $\Box$  <br> = the number of the lines (columns) to over-write at the bottom (right) of each frame with the  **value. Valid values are 0 to 400** 

As an example:

```
yuvletterbox inputfile.yuv 1920 1080 0 p 16 l 21 21
```
will produce a letterboxed version of the inputfile.yuv file, 1920x1080, all frames, progressive, black colour 16, with 21 black lines top and bottom (making a visible picture aspect ratio of 1:85:1)

The filename for the output file, with the letterboxed/pillarboxed content will be

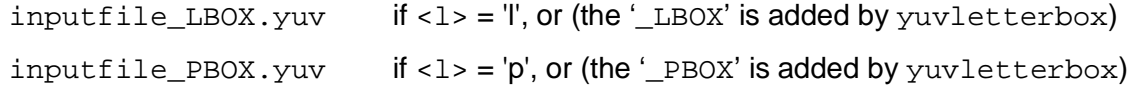

The output file is put in the same folder as the input file.

# **5. List of clips**

### **5.1 Clips summary**

### Total time of clips at each resolution (at 25 fps): **25 mins 00 secs 00 frames**

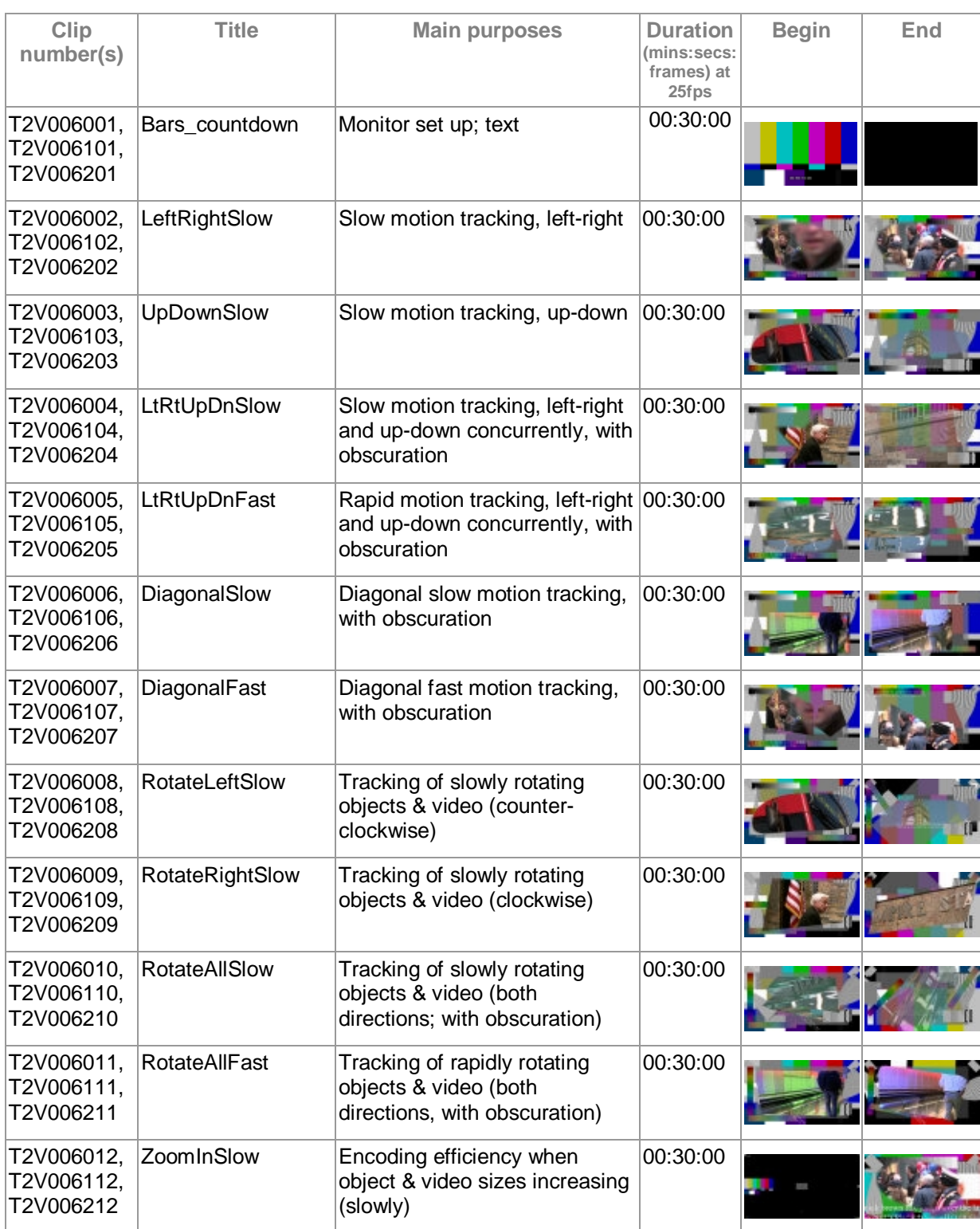

# T2V006 Synthetic Test Vid

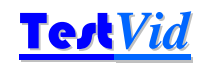

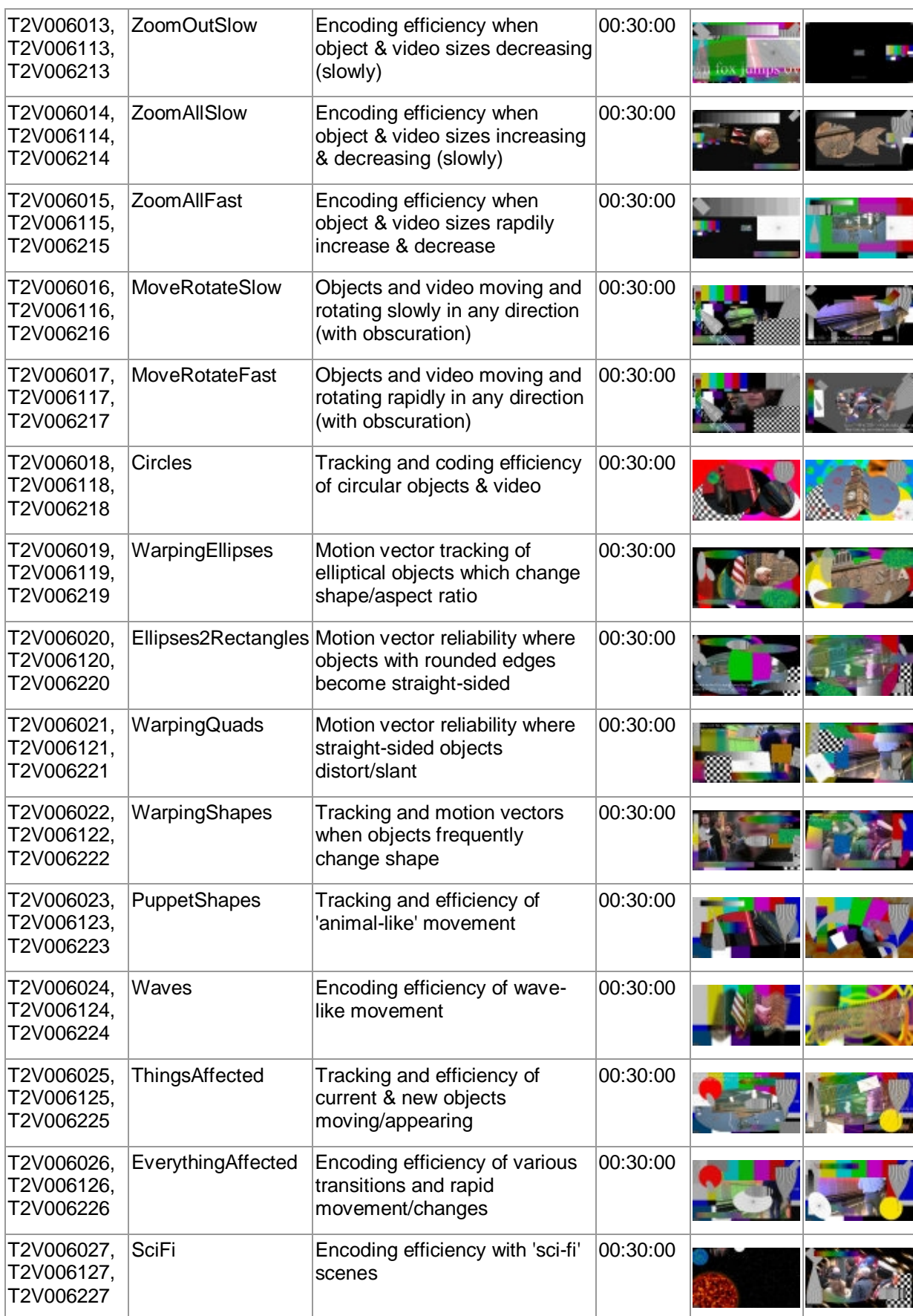

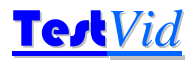

# Test*Vid* **T2V006 Synthetic**

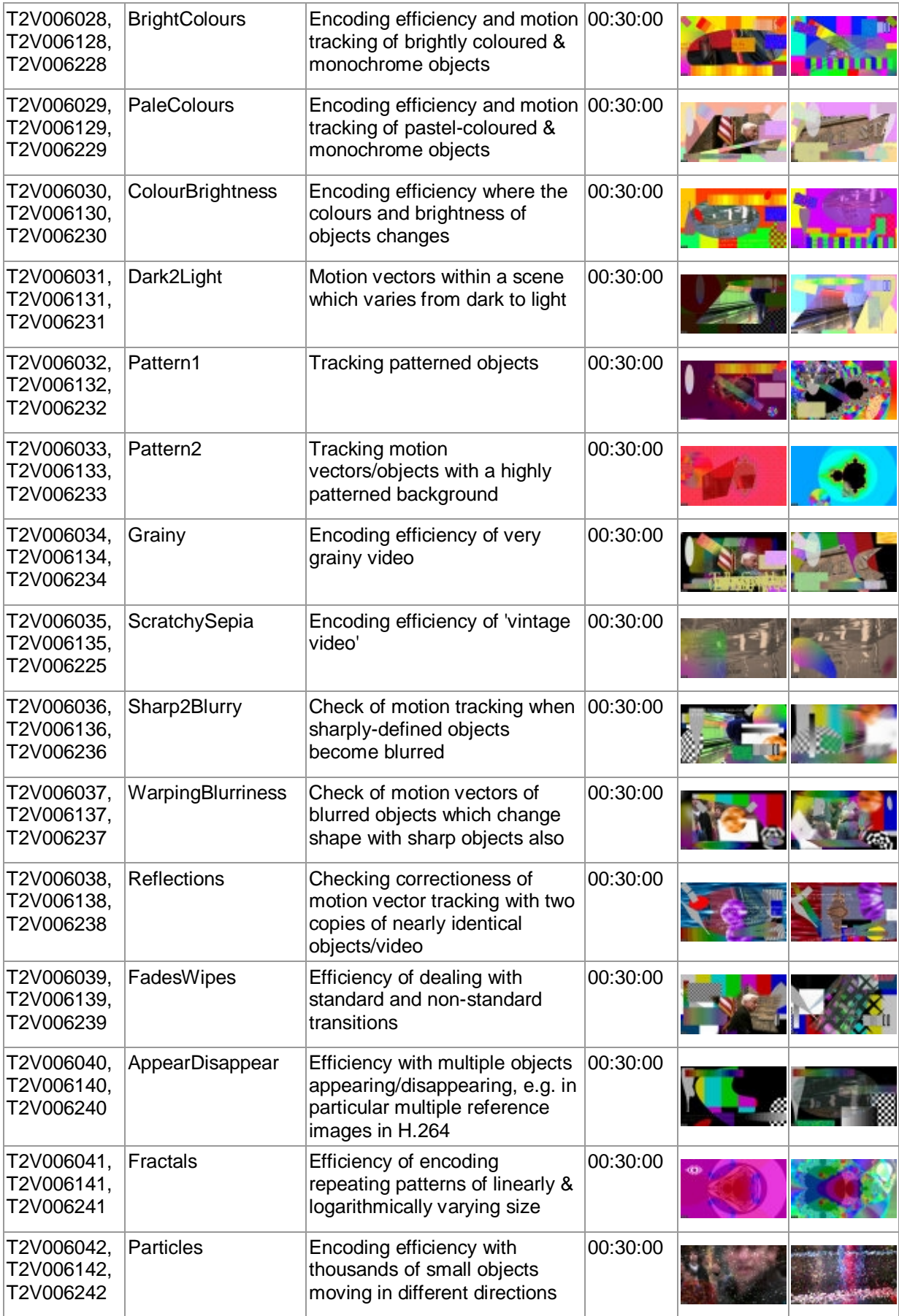

# T2V006 Synthetic Test Vid

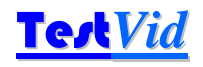

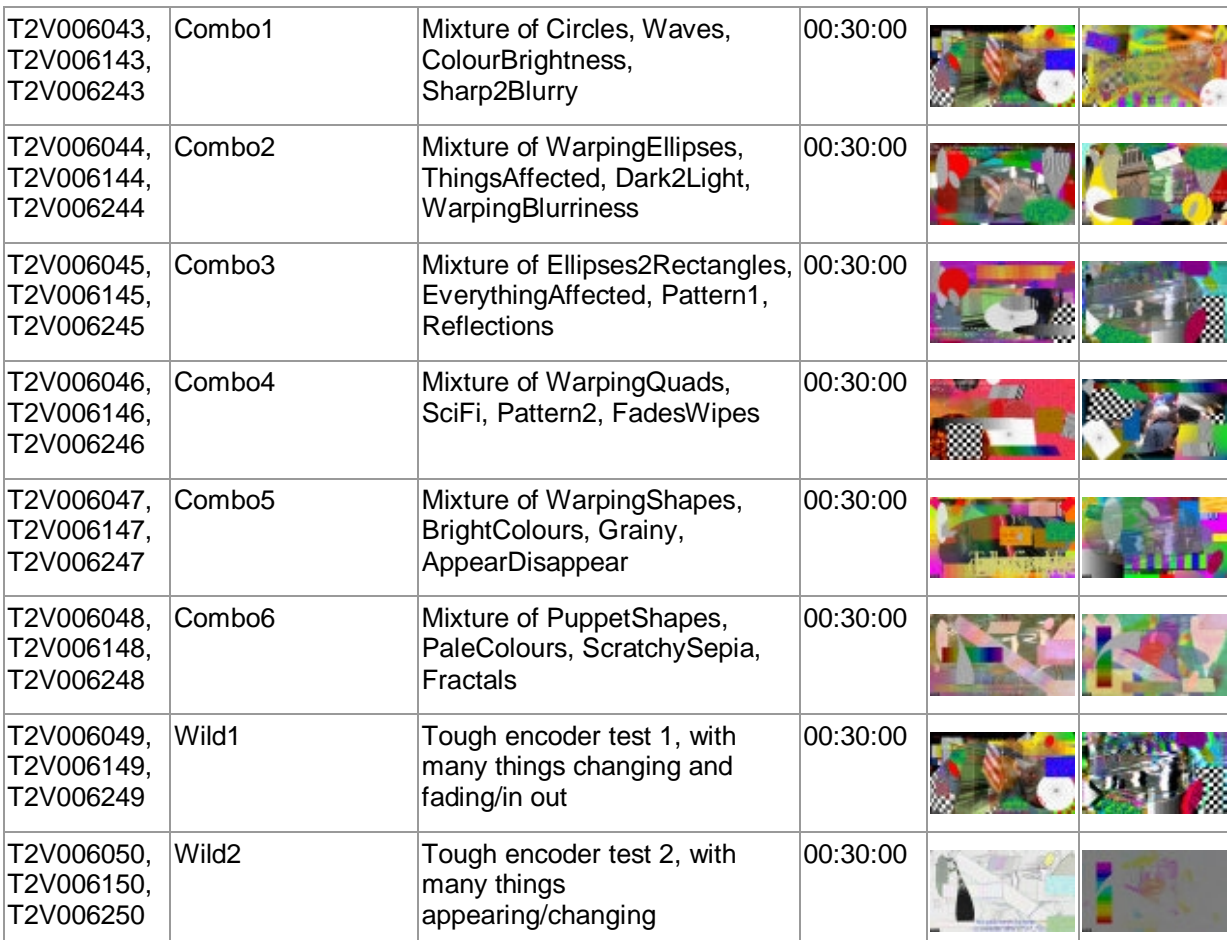

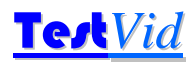

#### **5.2 Clip features**

#### **5.2.1 PDF file searching for specific clip features**

The PDF of the user manual may be searched to find clips that match the given CF-words ('CF'= Clip Feature).

#### **5.2.2 Excel file sorting for specific clip features**

In addition to the PDF of this manual, an Excel file is provided which lists all the clips and the clip features in columns. This spreadsheet is in Excel .xls format (compatible with Excel versions from 97-2000 and later).

There are two tabs in the spreadsheet:

- $\Box$  the first tab has the clip set title: this has all the items listed in the manual for the clip
- **a** the second tab "Clip features" just lists the individual clips, with the list of their clip features and individual columns for each individual clip feature.

Probably the "Clip features" tab is easiest to use to find specific clips with specific features, although every column may be sorted for specific features, by clicking on the drop-down arrow adjacent to each column heading (the examples below are from the T2V001 USA East clip set)

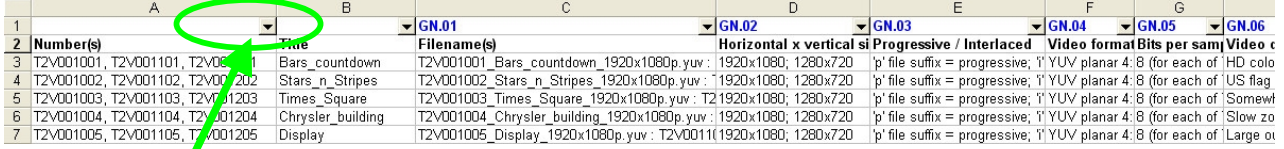

Click arrow to get drop-down list of items in this column (example below for 'SS.01 People')

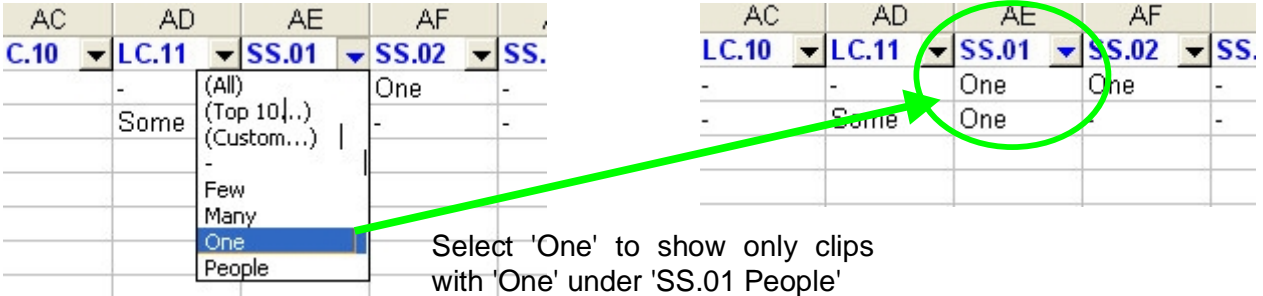

Note that this first tab on the spreadsheet is roughly 100 columns wide (from column A to column CZ), so it may be helpful to use the 'Freeze Panes' feature (on the 'Window' menu in Excel 2000 and 2003) or split windows to keep the clip number visible.

The "Clip features" tab appears and can be sorted as indicated below:

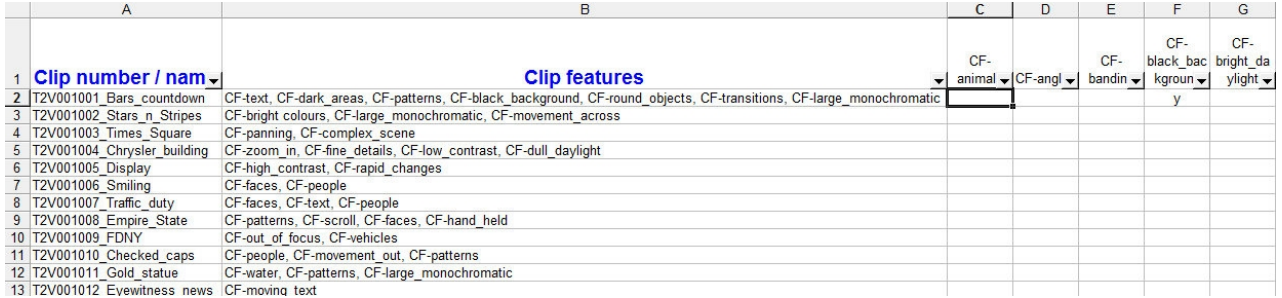

Selecting a drop-down menu and clicking on 'y' reduces the list to those that have that CF value:

# T2V006 Synthetic Test Vid

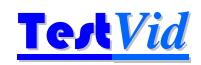

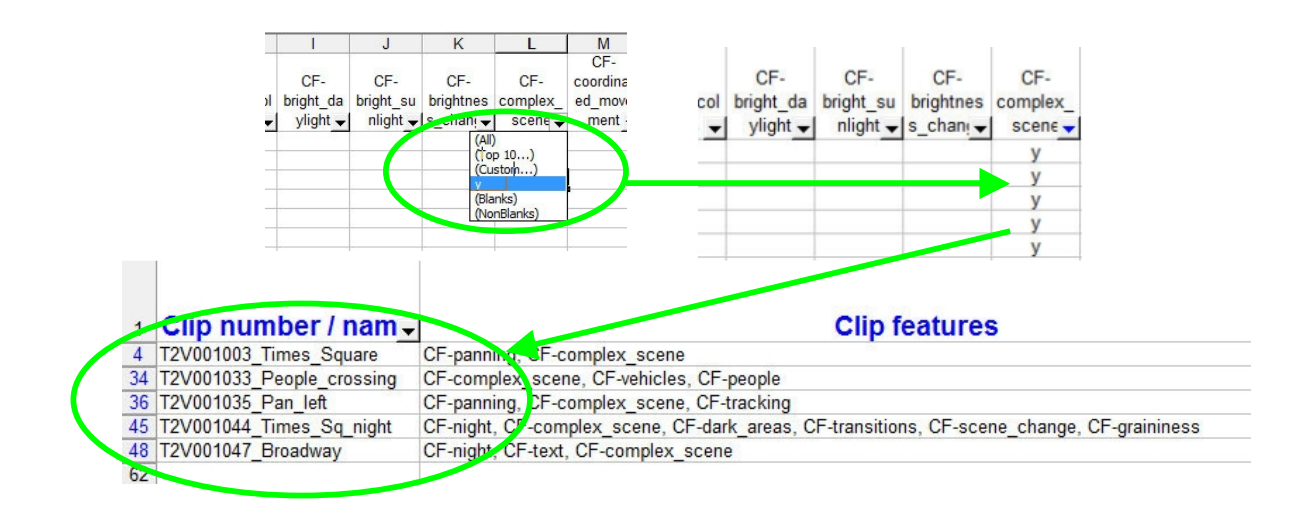

### **5.2.3 List of 'CF' ('clip features') words used**

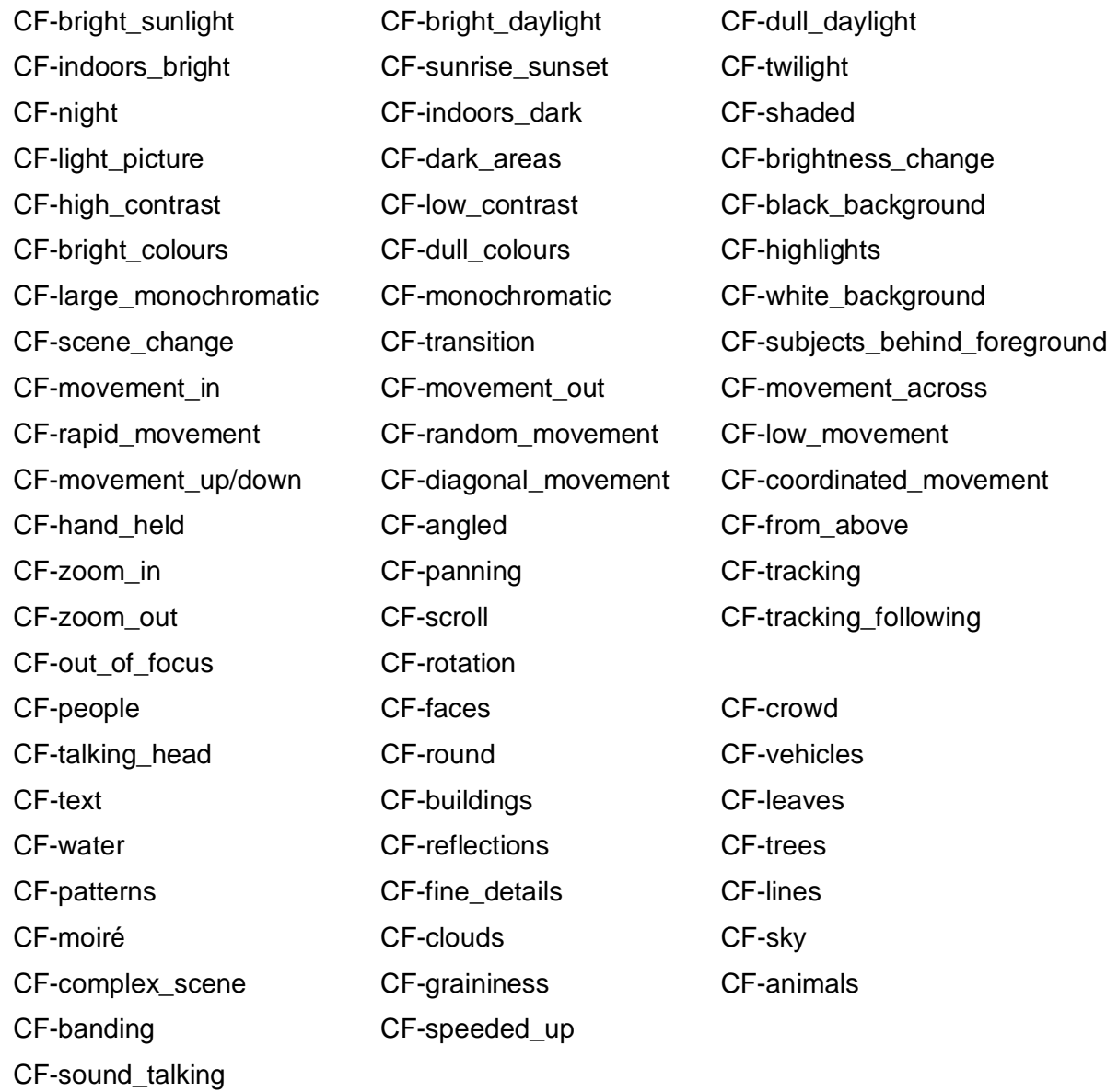

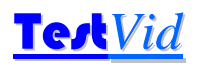

# **6. Detailed information on individual clips**

The following pages provide detailed information on the clips in this set.

### **6.1 Detailed description of each clip**

This section contains detailed descriptions of each video clip, and the associated audio.

70 features are listed for each clip: the purpose of providing these descriptions is to make it easier to select specific clips for specific features.

Therefore even if a characteristic does occur in a particular clip, this is not necessarily listed where it is not a prominent feature and/or where it is believed that the clip would not be selected for this particular feature.

Clearly to some extent these descriptions and selections are subjective, and the user is likely to come to their own conclusions as to which are most relevant to their particular codec / situation: the descriptions provided are intended to be an appropriate starting point.

# T2V006 Synthetic Test Vid

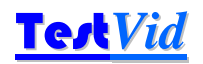

# **Bars\_countdown**

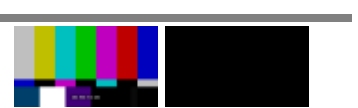

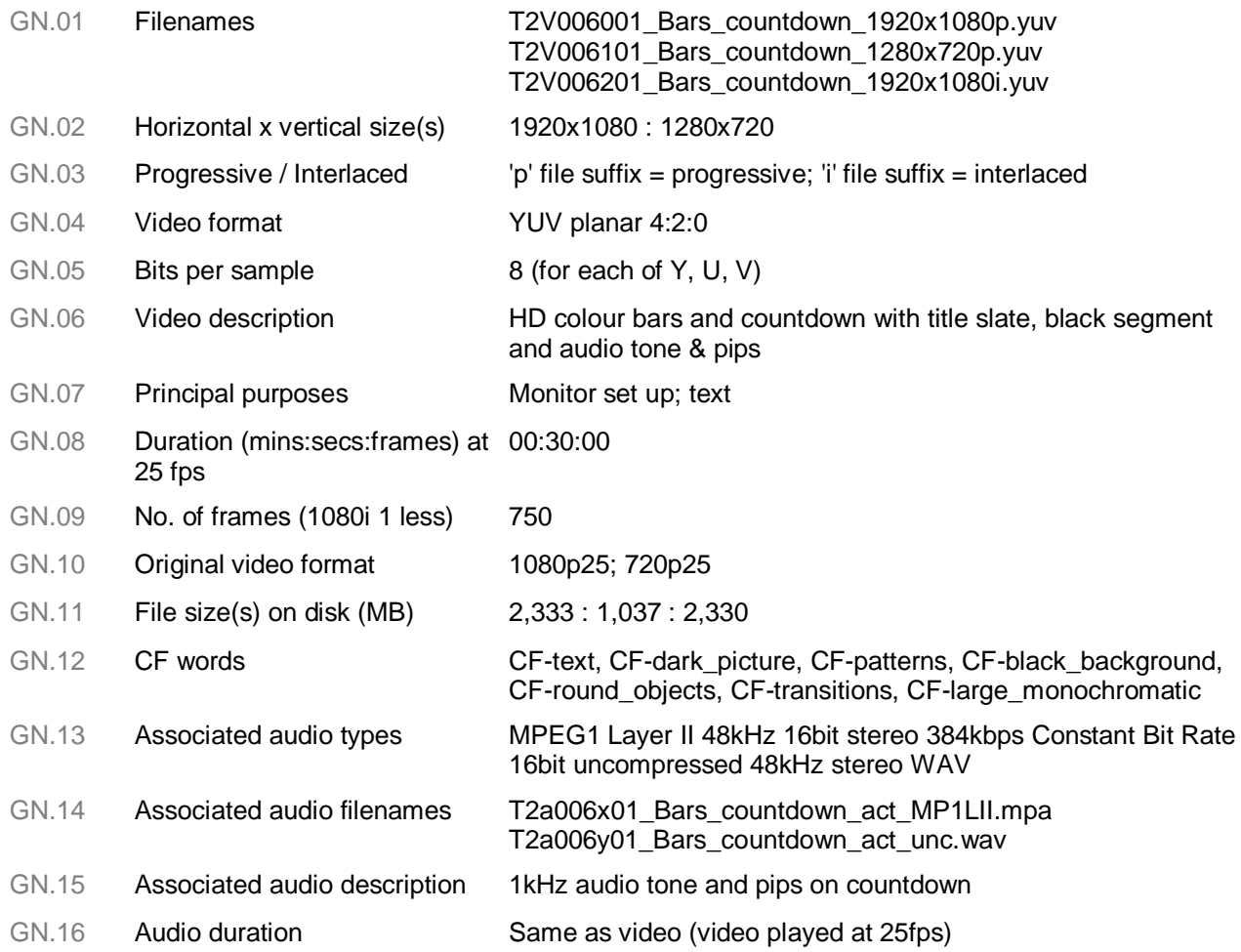

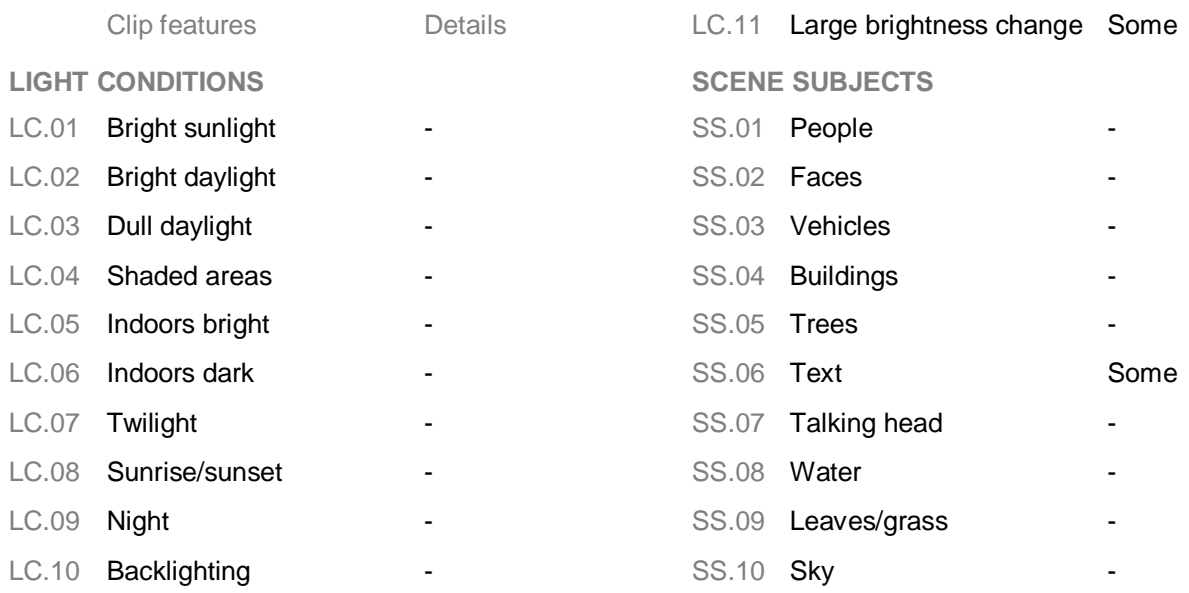

# Test*Vid* **T2V006 Synthetic**

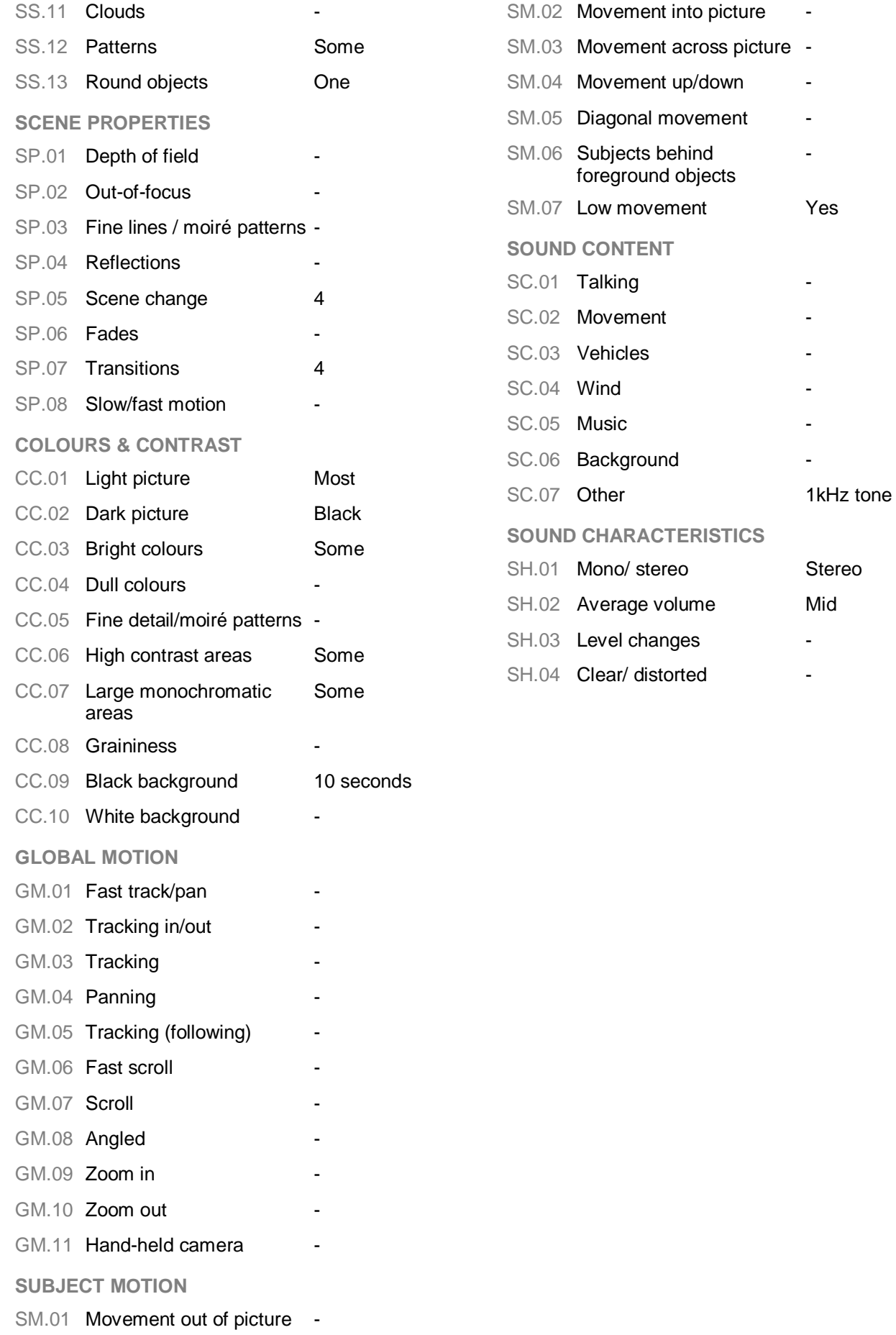

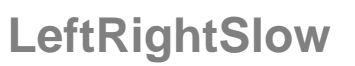

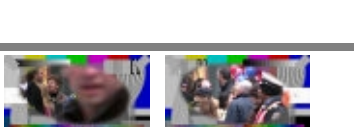

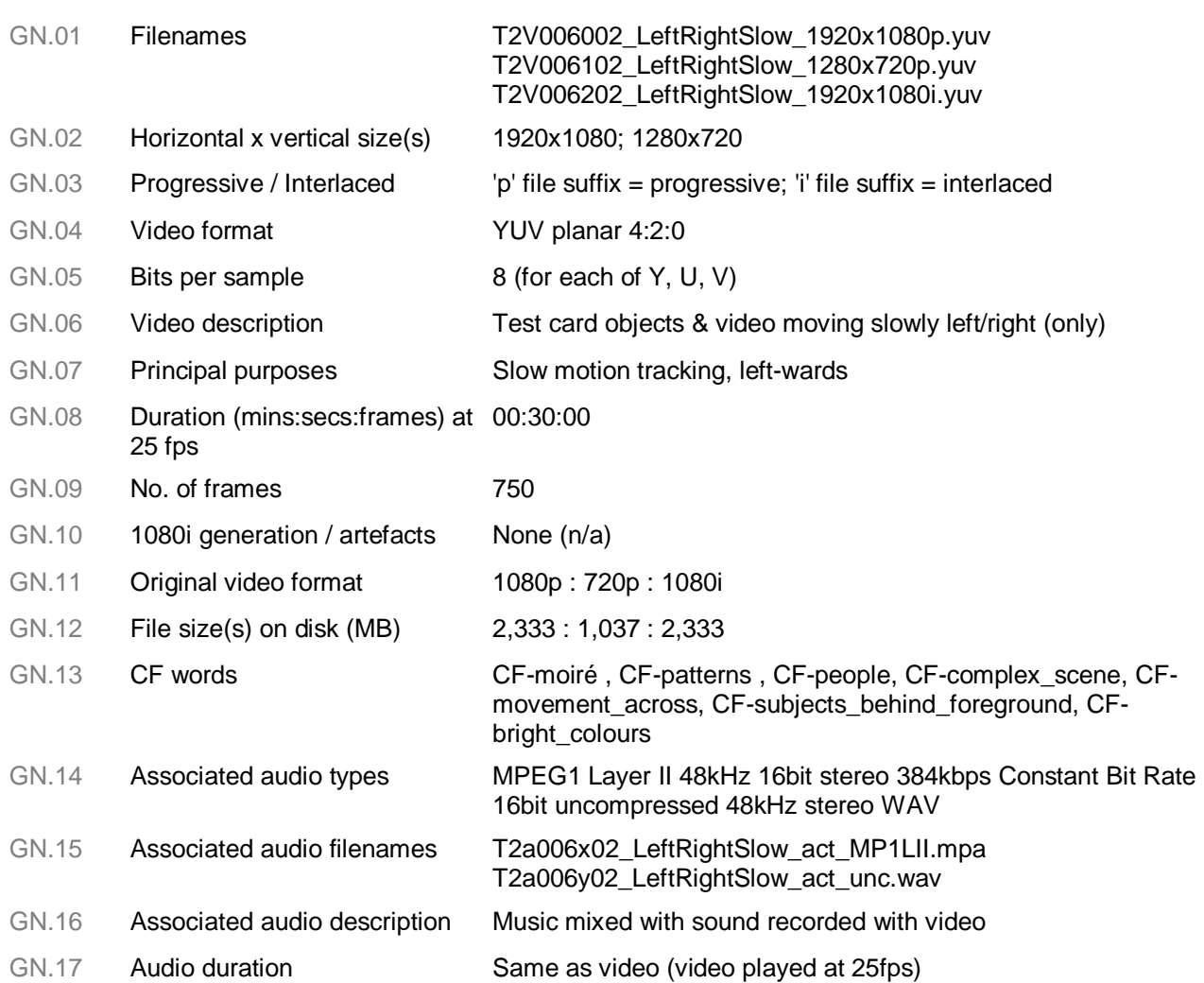

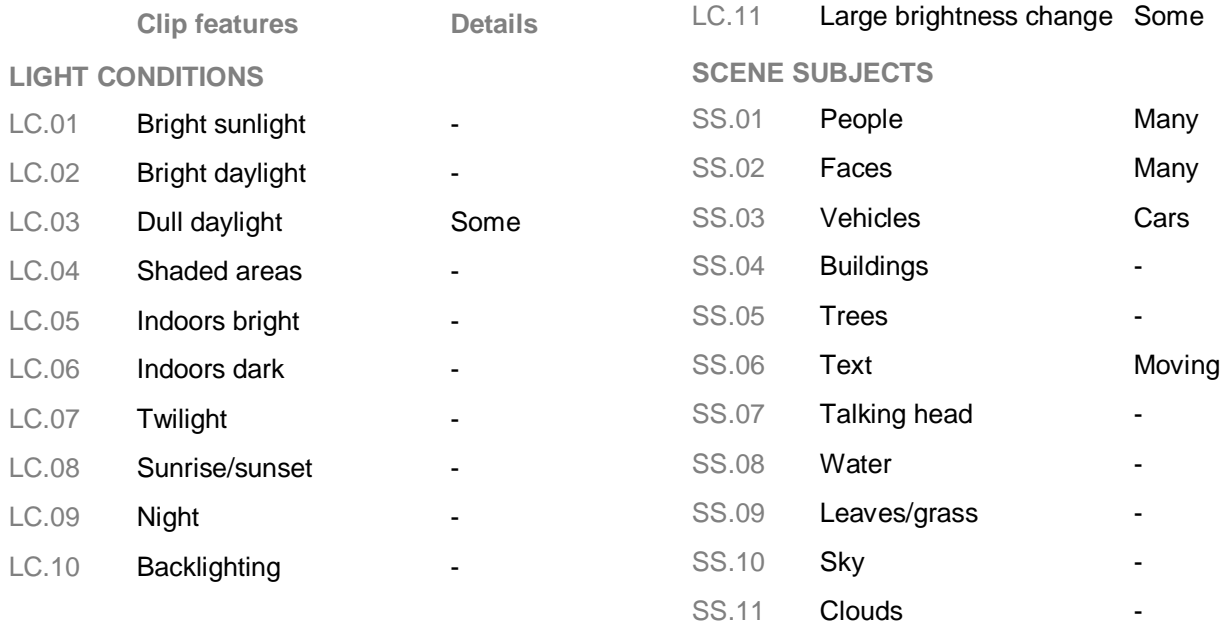

# Test*Vid* **T2V006 Synthetic**

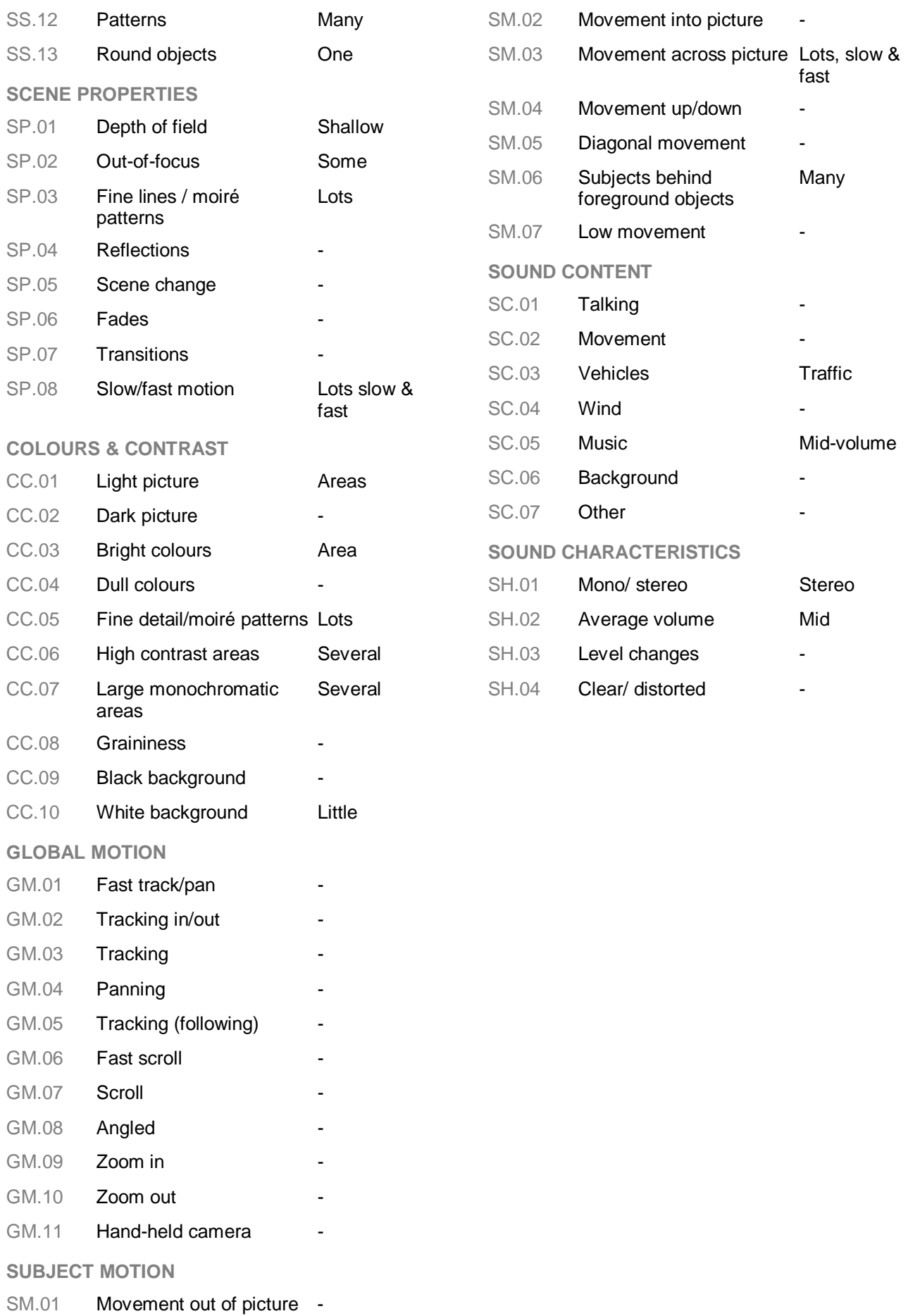